## Sun Ray<sup>™</sup> Enterprise Server Software  $1.1$  ( )

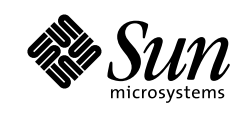

THE NETWORK IS THE COMPUTER'

SBS 158-8633  $4 \qquad \quad 10 \qquad 1$ 

Part No.: 806-4219-10 Revision A, 2000 4

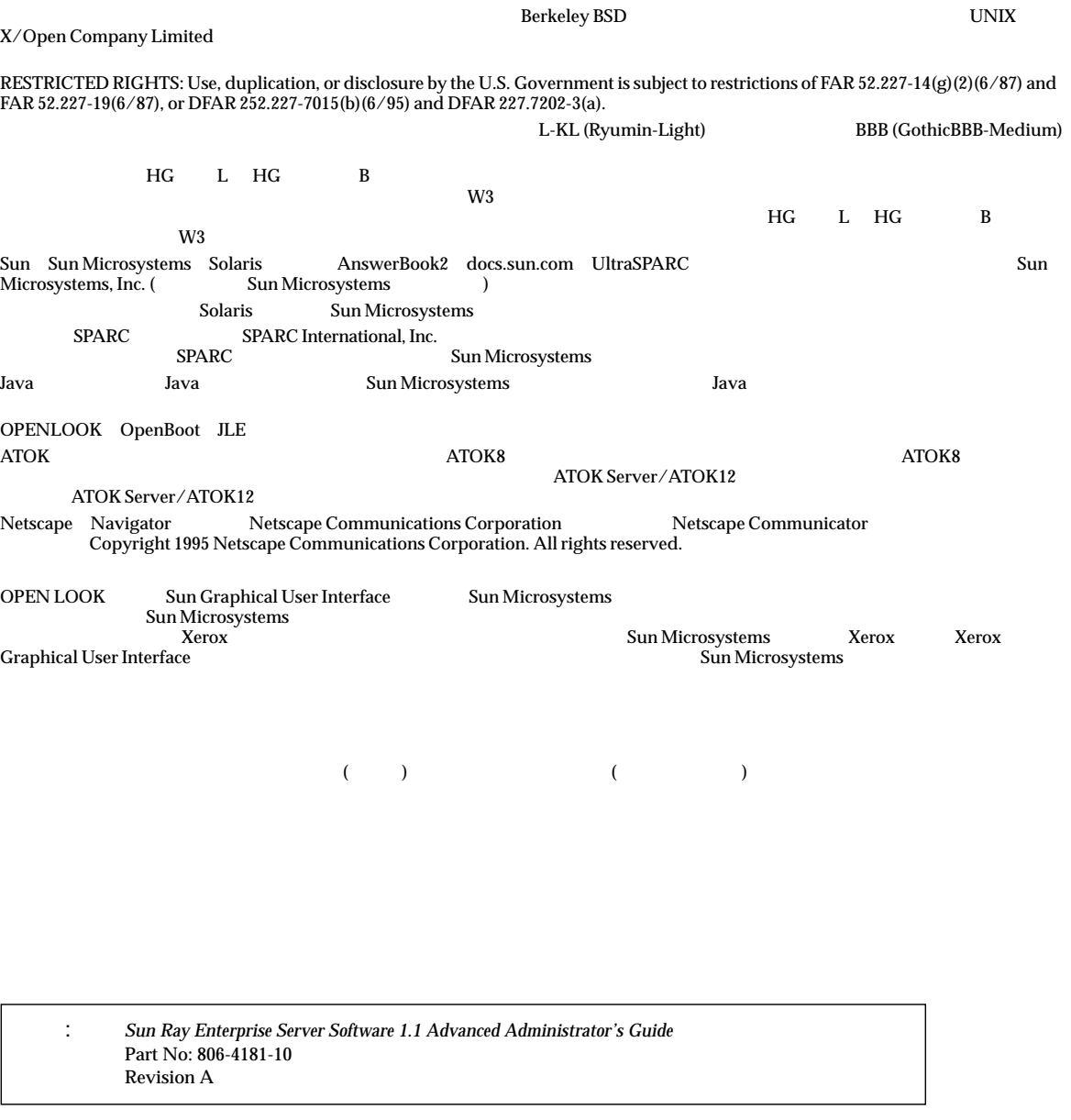

© 2000 by Sun Microsystems, Inc. 901 SAN ANTONIO ROAD, PALO ALTO CA 94303-4900. All rights reserved.

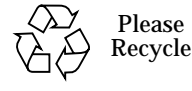

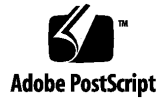

### vii

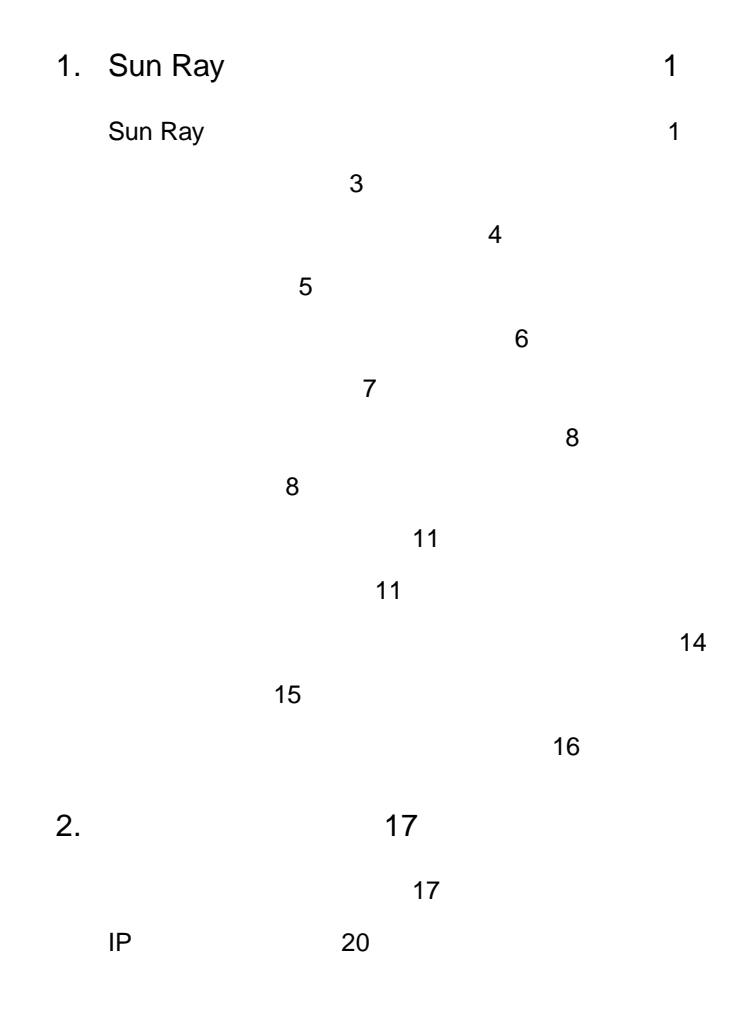

iii

C 20 サーバーアドレス 21 クライアントアドレス 21  $DHCP$  23 Sun Ray DHCP **DHCP DHCP** 24  $\sim$  24

- ▼ Sun Ray 1 1 P 24 グループマネージャー 27
	- リダイレクト 28 utselect 28
	- $\bullet$  28 utswitch 29
		- appliance 30
	- $\bullet$  30
	- $\bullet$  30  $\sim$  31
- $\bullet$  34 34
- $\bullet$  35
- $\mathbb{R}^n$  is the contract of  $\mathbb{R}^n$  is the contract of  $\mathbb{R}^n$ 
	- 主サーバー 36  $\bullet$  36
	- 複製の設定 36
	- $\bullet$  37 複製設定の削除 37
		- $\bullet$  37
			- 37

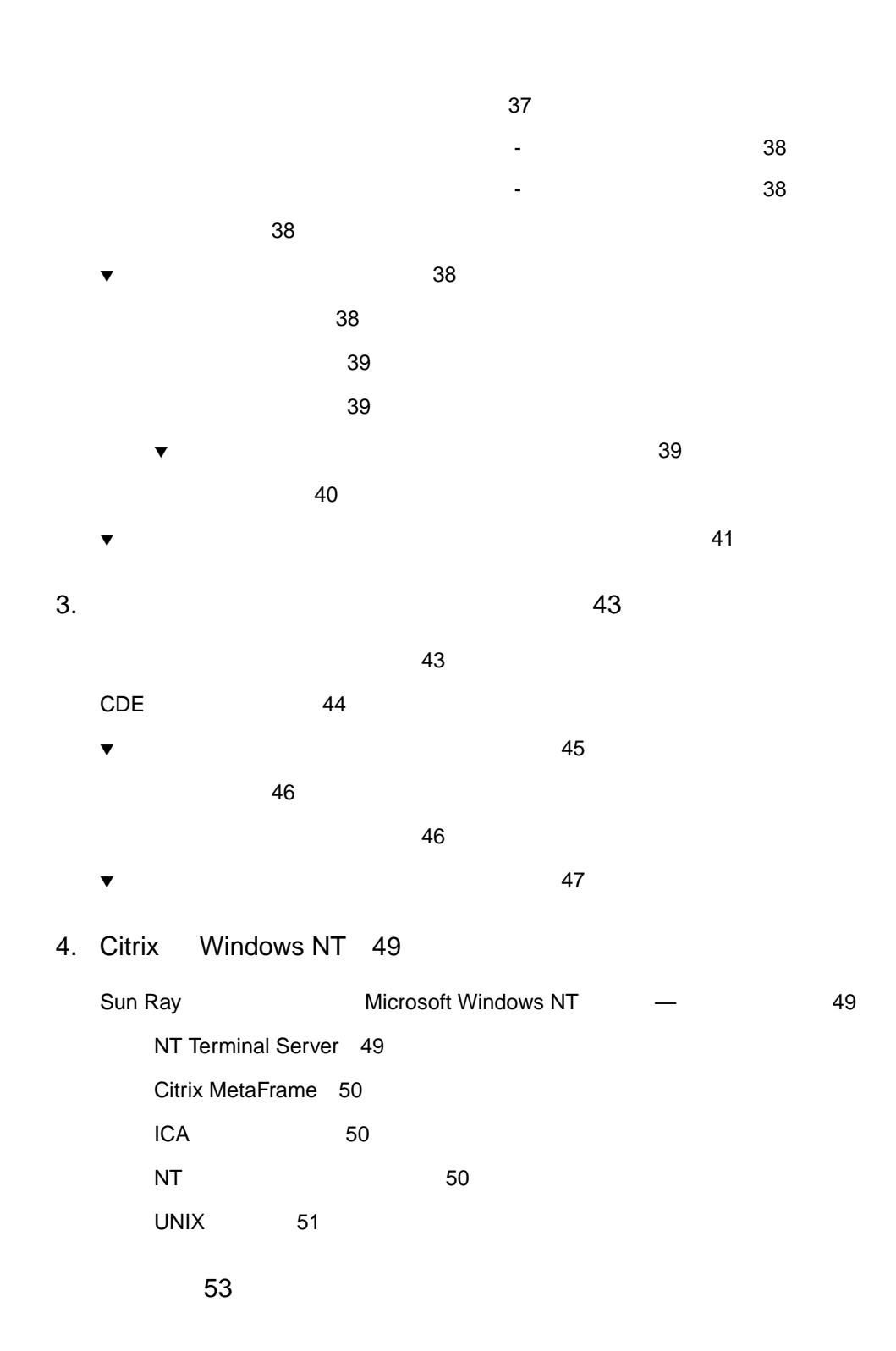

 $\mathsf{v}$ 

vi Sun Ray Enterprise Server Software 1.1 (1990) • 2000 4

索引 59

Sun Ray Enterprise Server Software 1.1 Sun Ray

Sun Ray<sup>™</sup>

Sun Ray Enterprise Server Software 1.1 Sun Ray Enterprise Server Software 1.1 Sun Ray Enterprise Server Software 1.1

> Sun Ray Enterprise Server Software 1.0 CD-ROM Sun Ray

1 Sun Ray

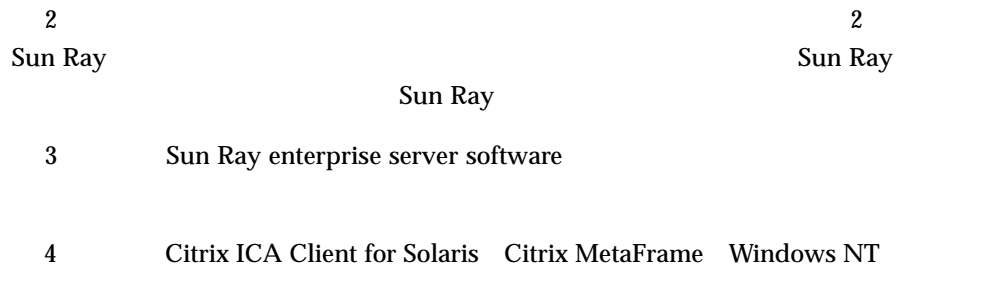

### UNIX

#### UNIX  $\blacksquare$

 $Solaris 2.6$   $2.7$ 

AnswerBook 2

Sun Ray

P-1  $\blacksquare$ 

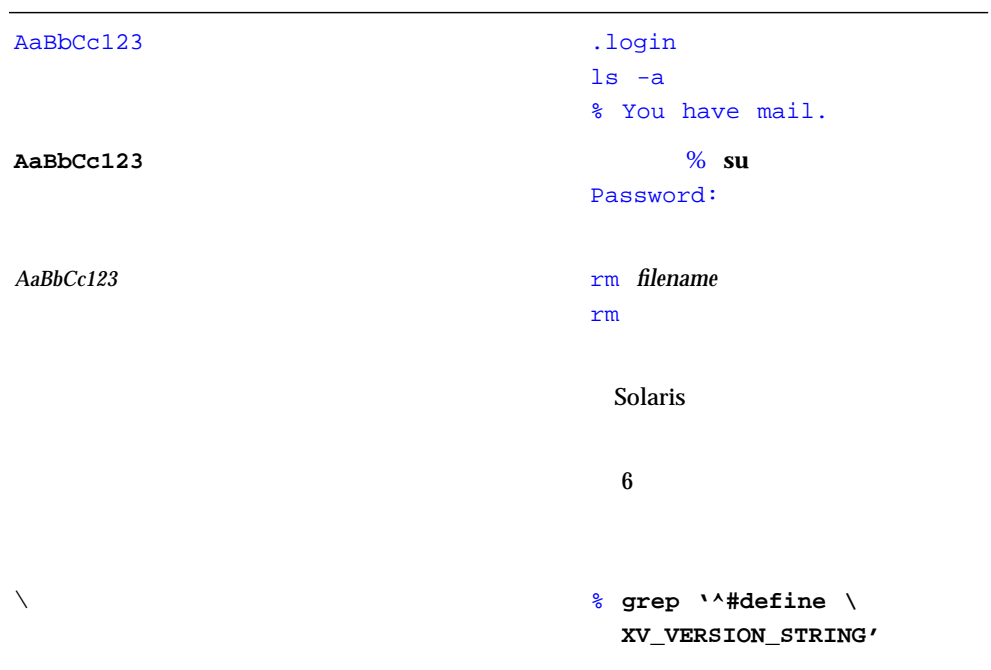

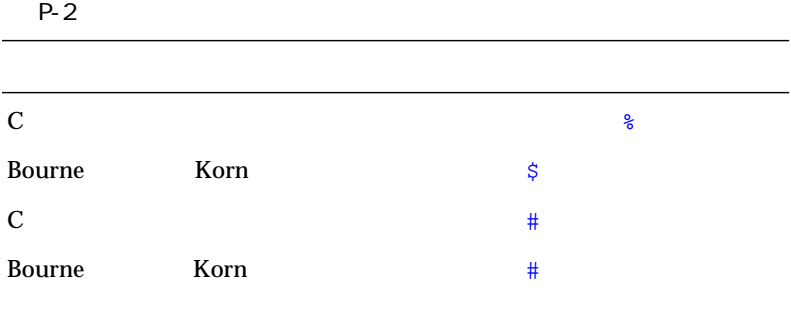

P-3

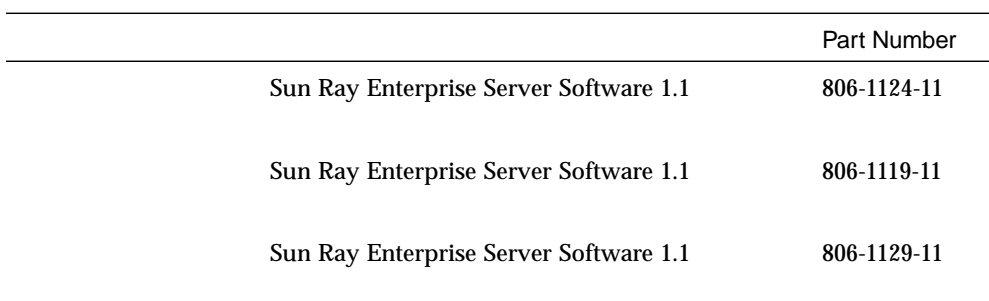

## Sun Ray

Sun Ray™

 $\overline{1}$ 

Sun Ray

### Sun Ray

Sun Ray enterprise

Sun Ray enterprise server Sun Ray 1 enterprise appliance LAN Sun Ray

appliance

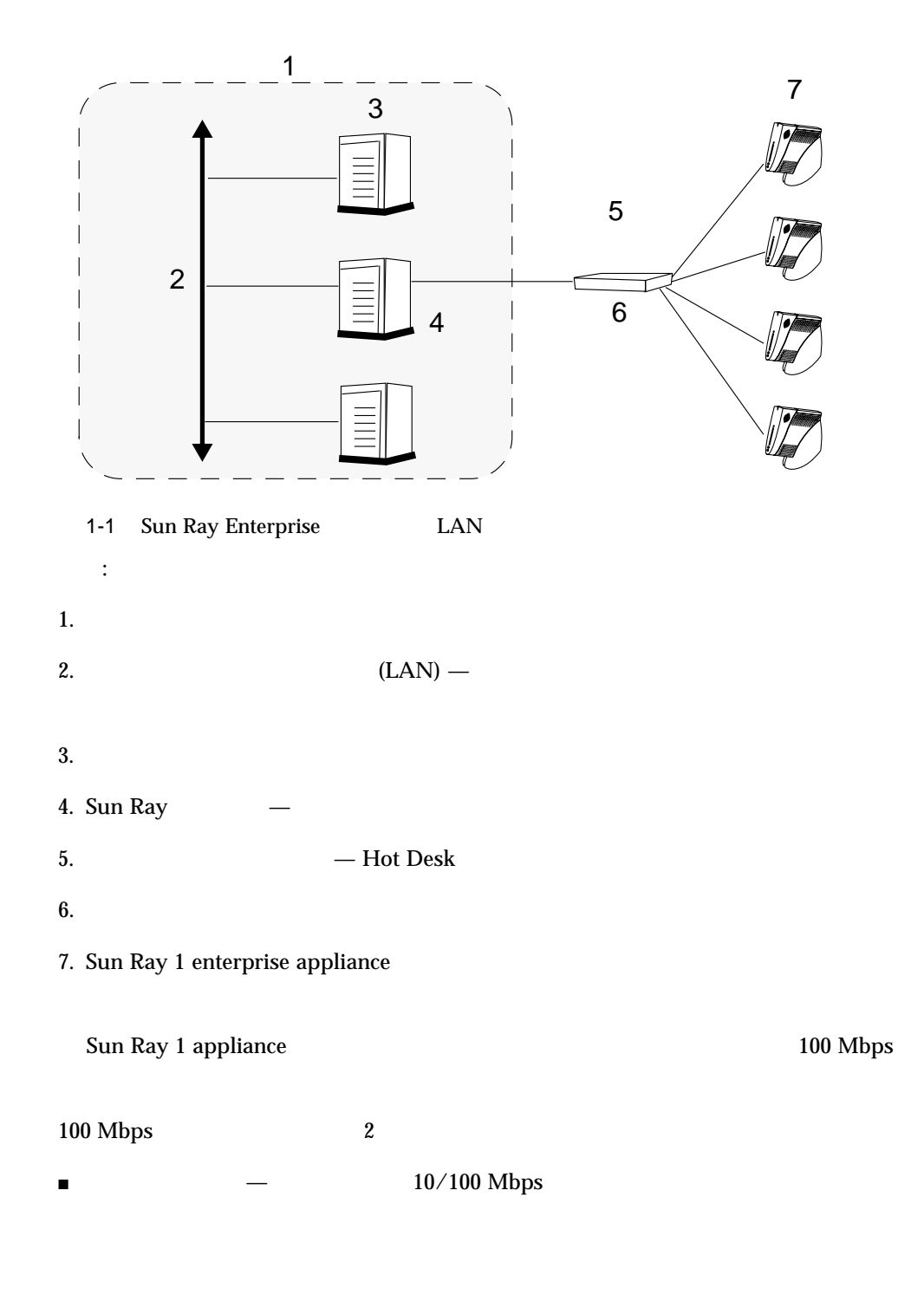

 $\blacksquare$   $\blacksquare$   $\blacks$  $1$ 

Sun Ray Sun Ray  $Sum^{TM}$  I/O Technologies Web

http://www.sun.com/products/sunray1/interconnect.html

Hot Desk プロトコルの高速伝送を保証するには、インターコネクトが完全に専用で、

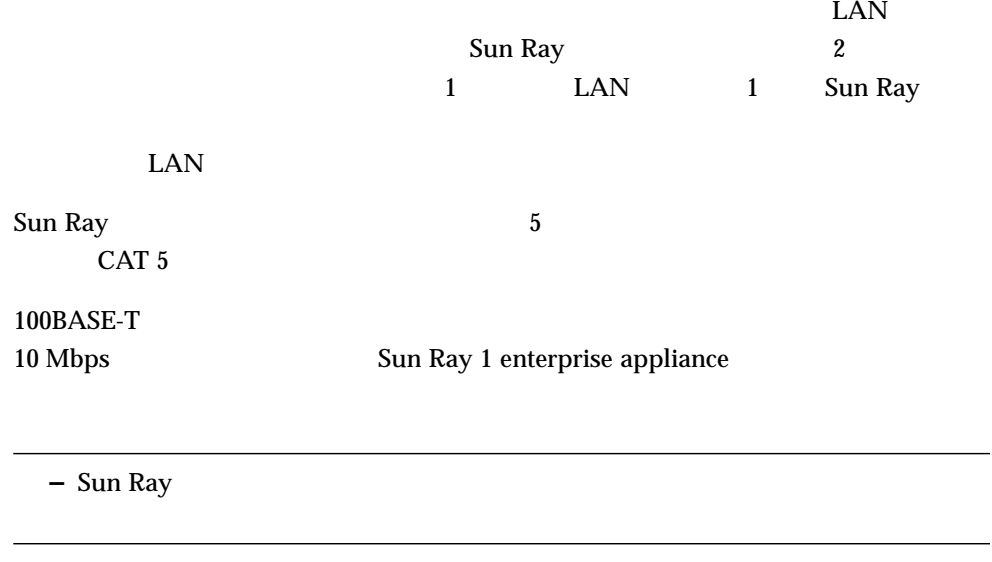

Sun Ray enterprise **Sun Ray enterprise** enterprise appliance

 $(QOS)$ 

■ スイッチの応答時間とバッファリング

1 Sun Ray 3

Sun Ray enterprise

■ 使用可能な帯域幅

appliance

1-1 Sun Ray

Sun Ray 1 enterprise

Sun Ray 1 enterprise

appliance

Sun Ray 1 appliance

Sun Ray 1 enterprise appliance

appliance

appliance

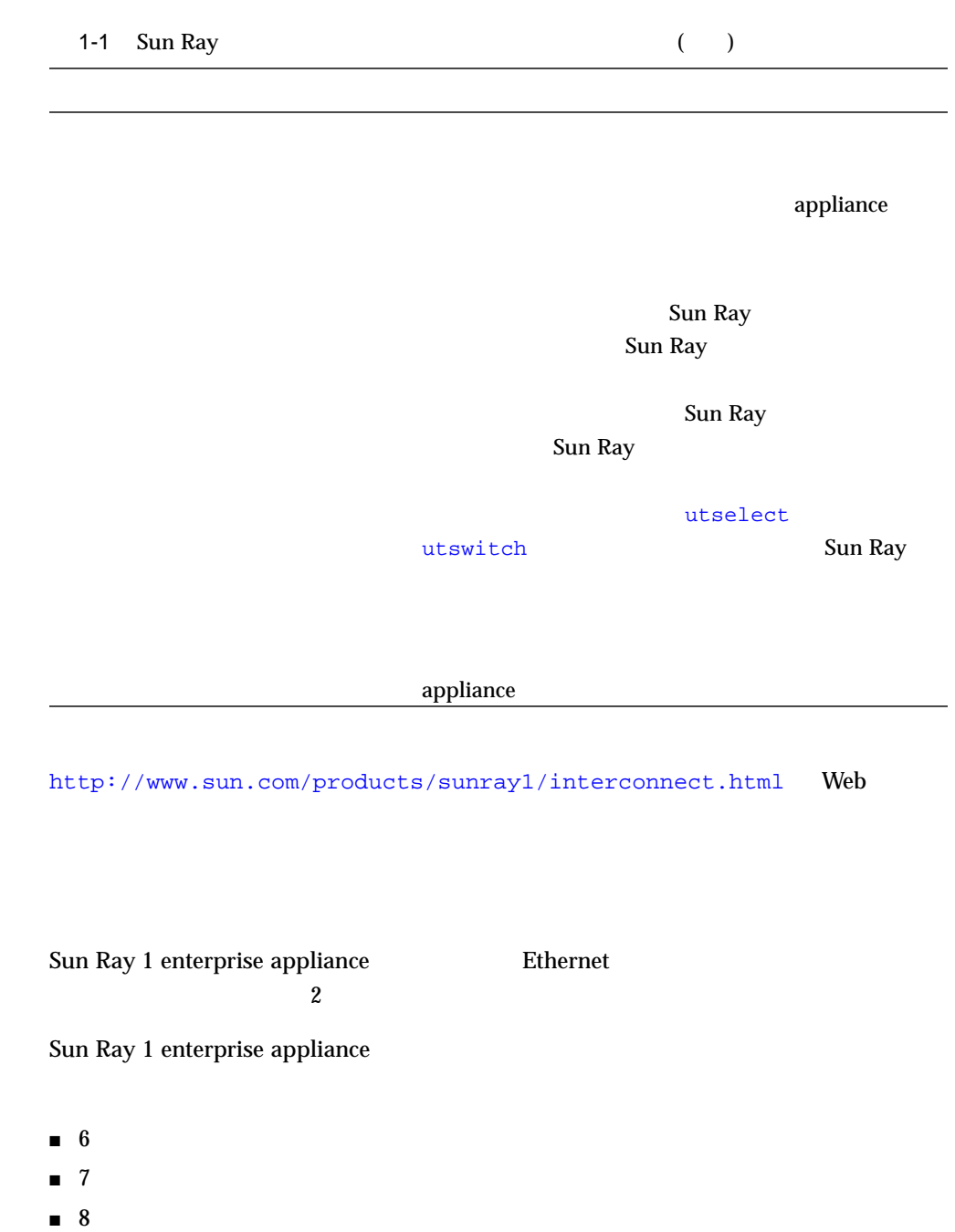

1 Sun Ray 5

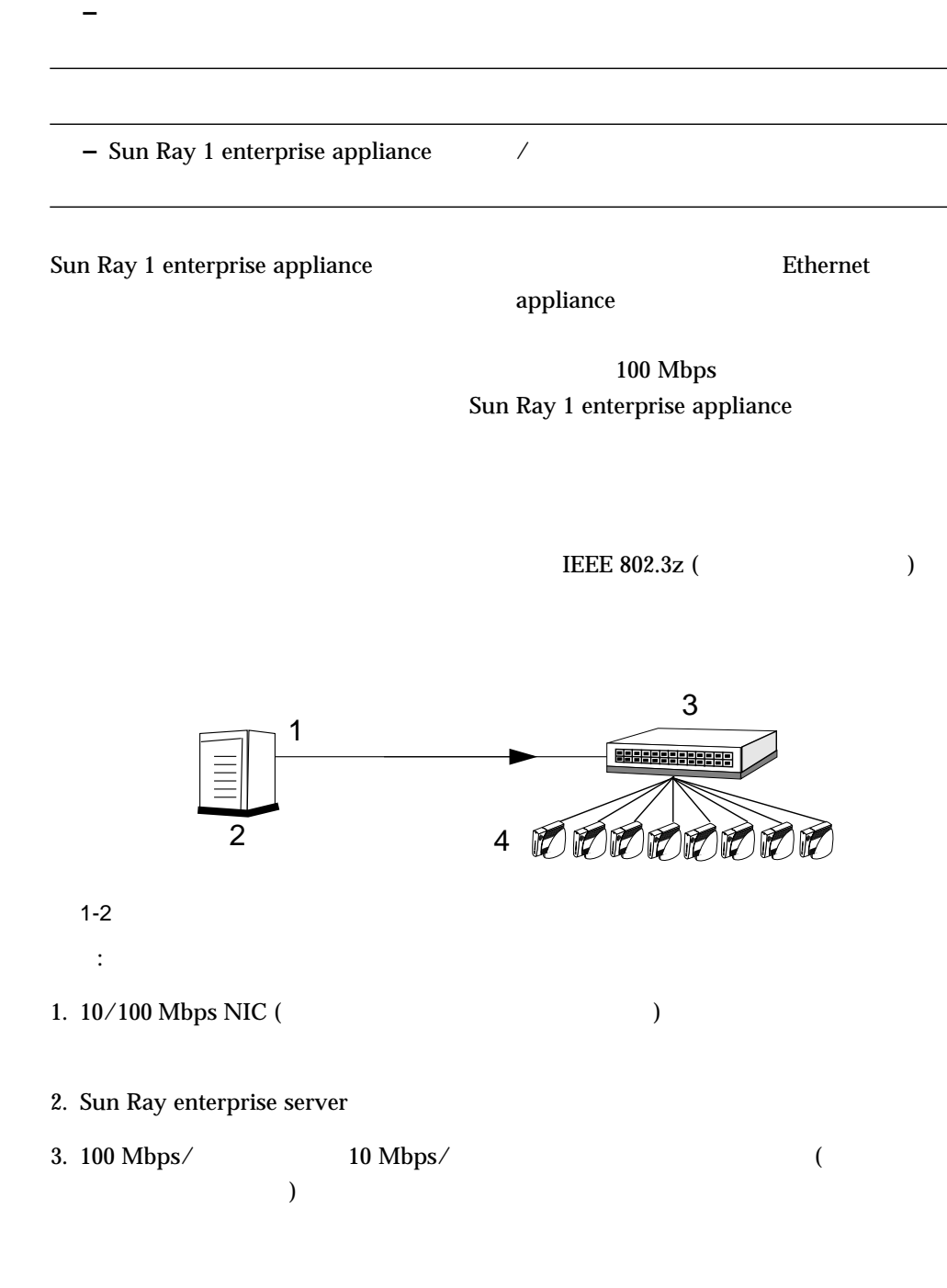

#### 4. Sun Ray 1 enterprise appliance

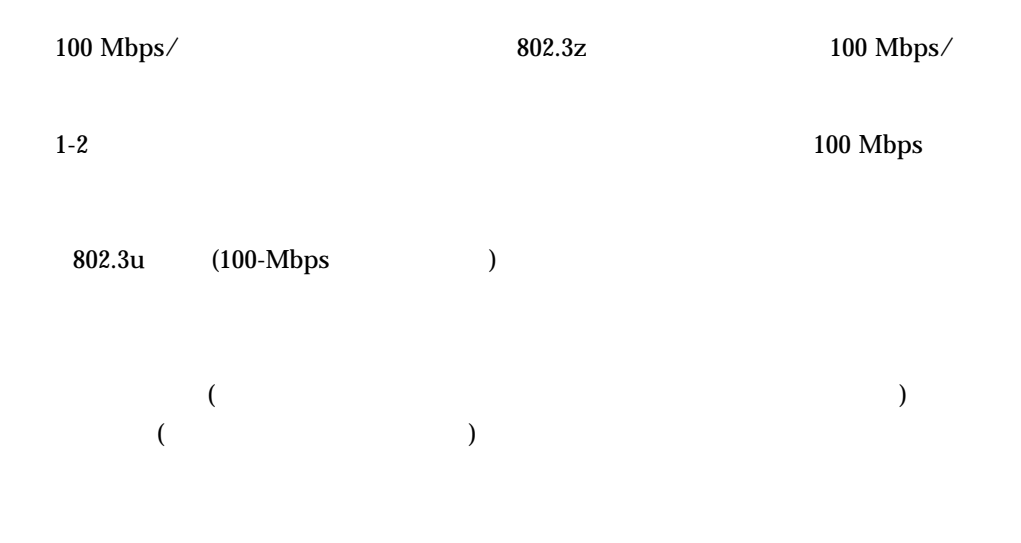

 $\begin{array}{lcl} \textrm{Sun Ray 1 enterprise appliance} & & \\ \end{array} \qquad \qquad ( \qquad \qquad 10 & \\ \end{array} \qquad )$ 

 $30$ Ethernet Sun Ray 1 enterprise appliance

Sun Ray 1 enterprise appliance

Sun Ray 1 enterprise appliance

1 Sun Ray 7

Sun Ray 1 enterprise appliance

 $LAN$ 

Sun Ray 1 enterprise appliance

2 Sun Ray

 $\blacksquare$ Enterprise 450<sup>™</sup> 48 Sun Ray 1 appliance  $\blacksquare$ 3 Sun Enterprise 4500 204 Sun Ray 1 appliance

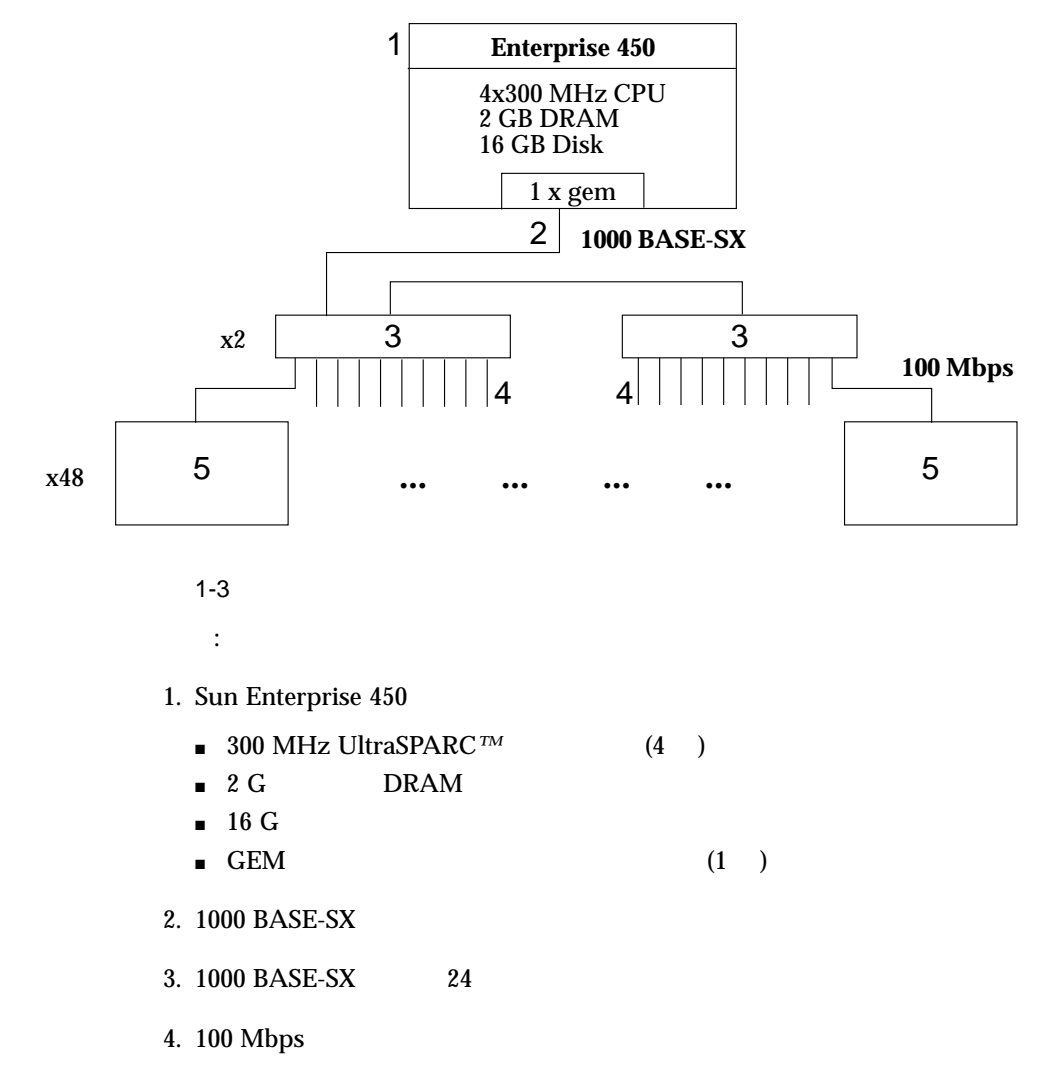

5. Sun Ray 1 enterprise appliance

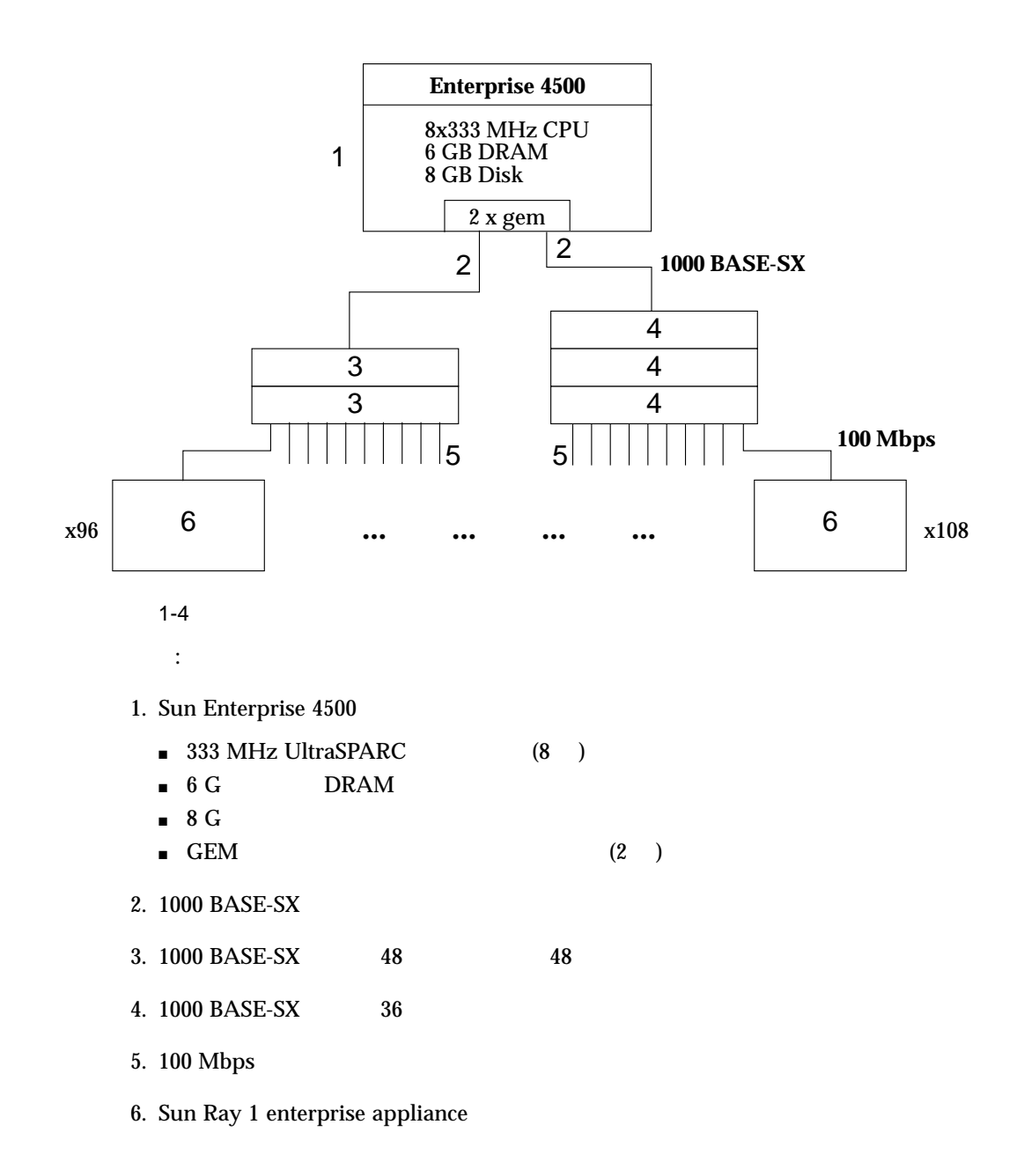

 $\rm LAN$ 

 $CAT 5$ 

1-5  $\hskip 10mm 1$  $1-6$  $\mathbf 1$ 

 $1-7$ 

1 Sun Ray 11

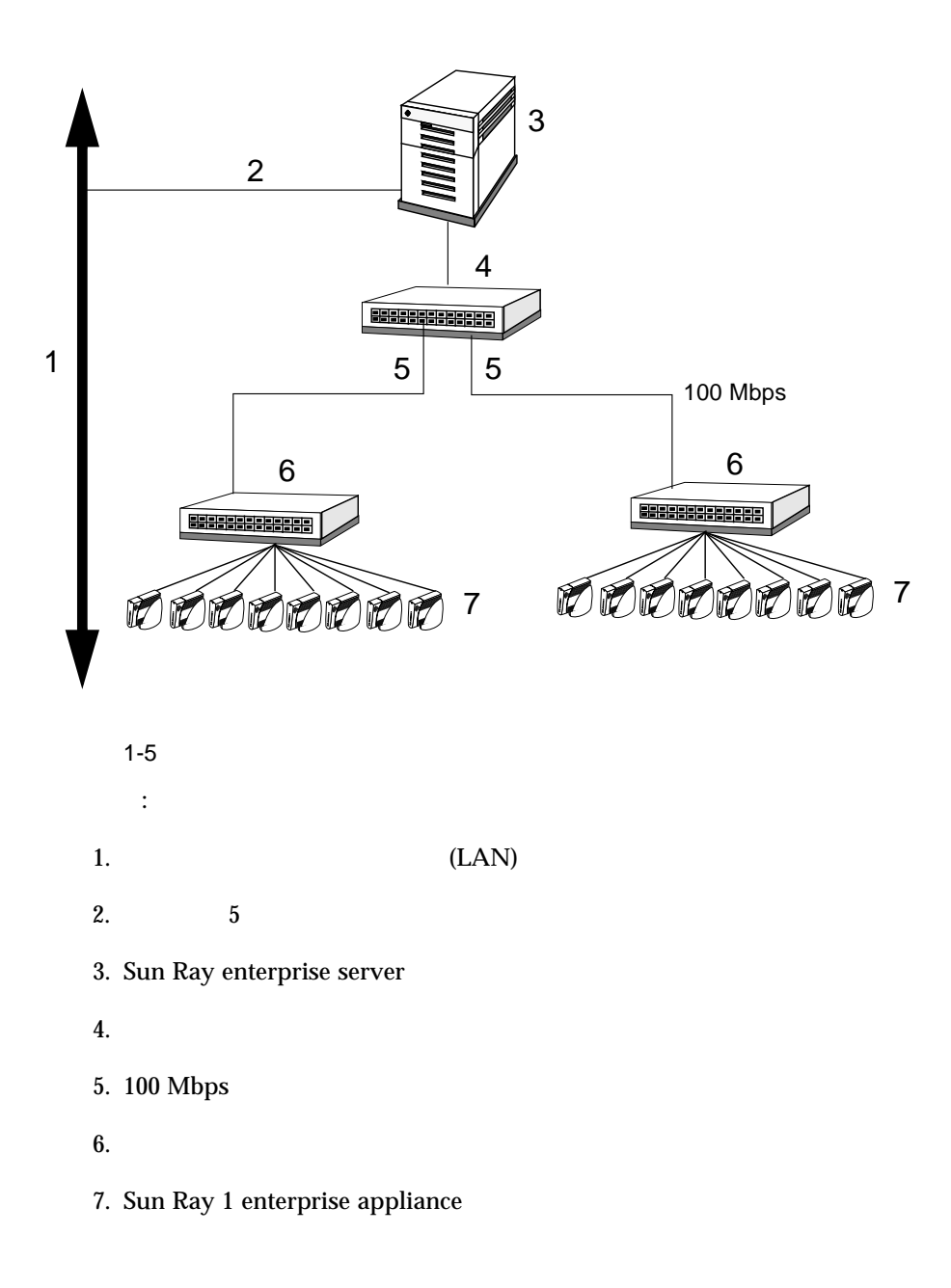

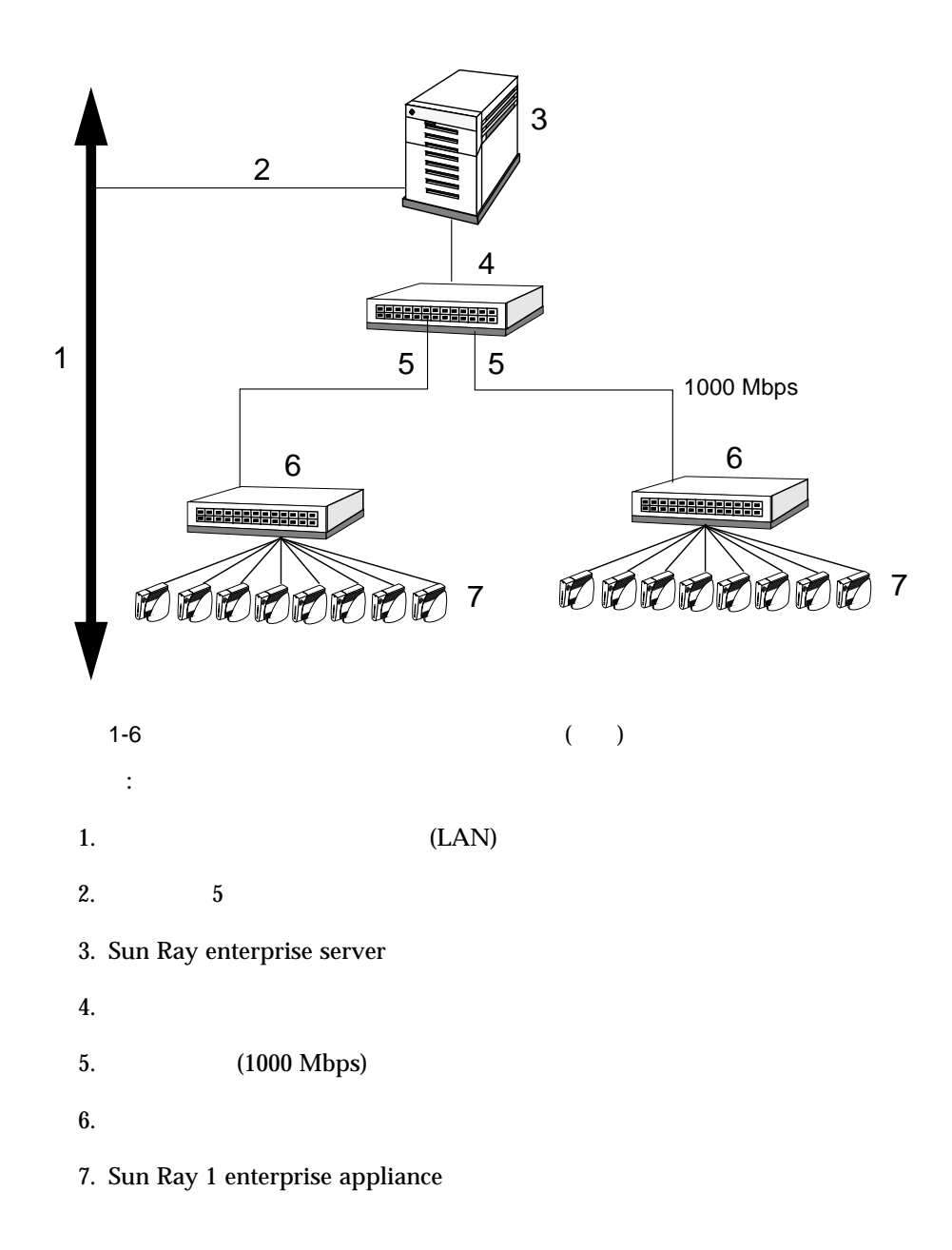

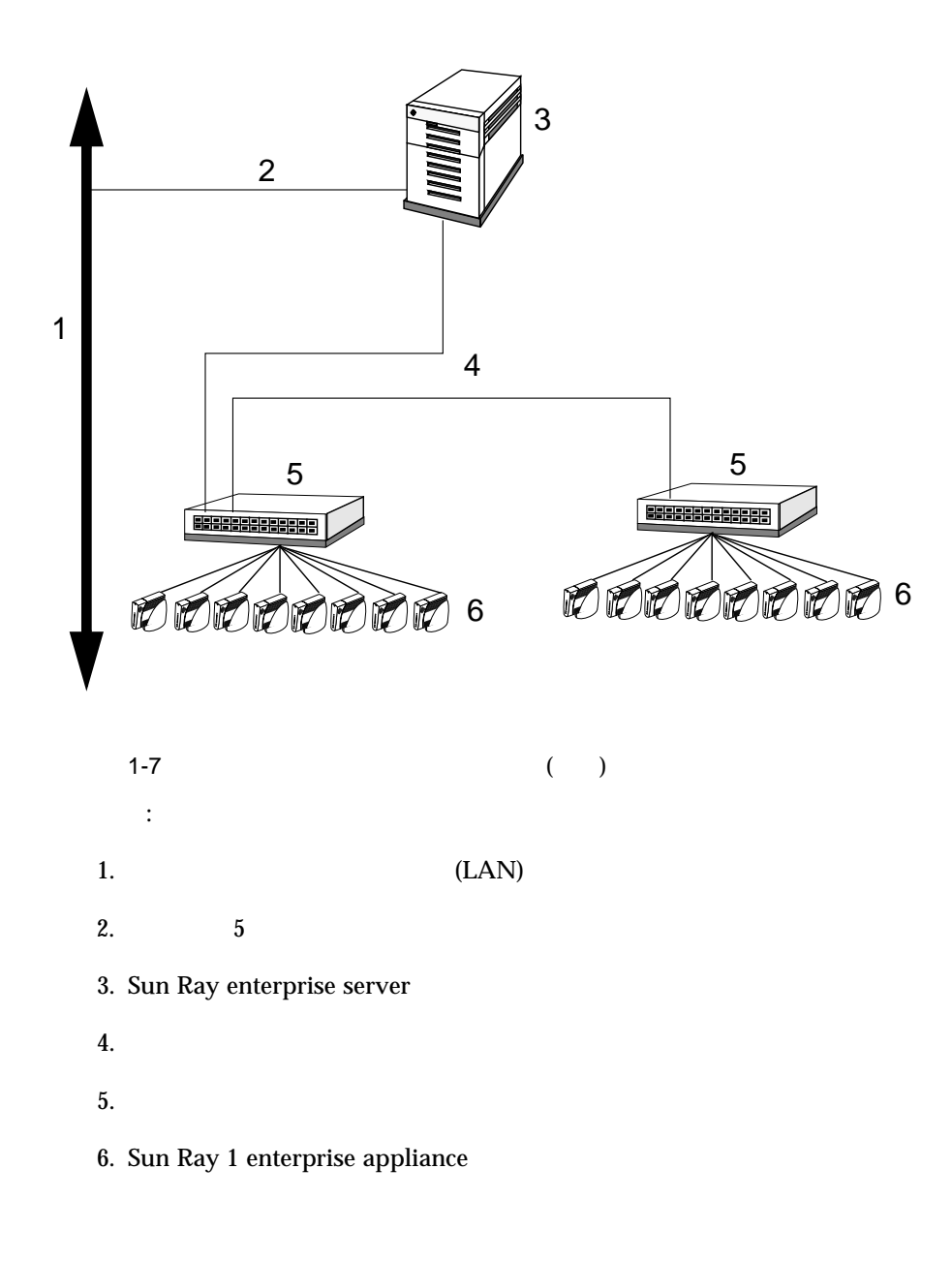

#### $(NIC)$

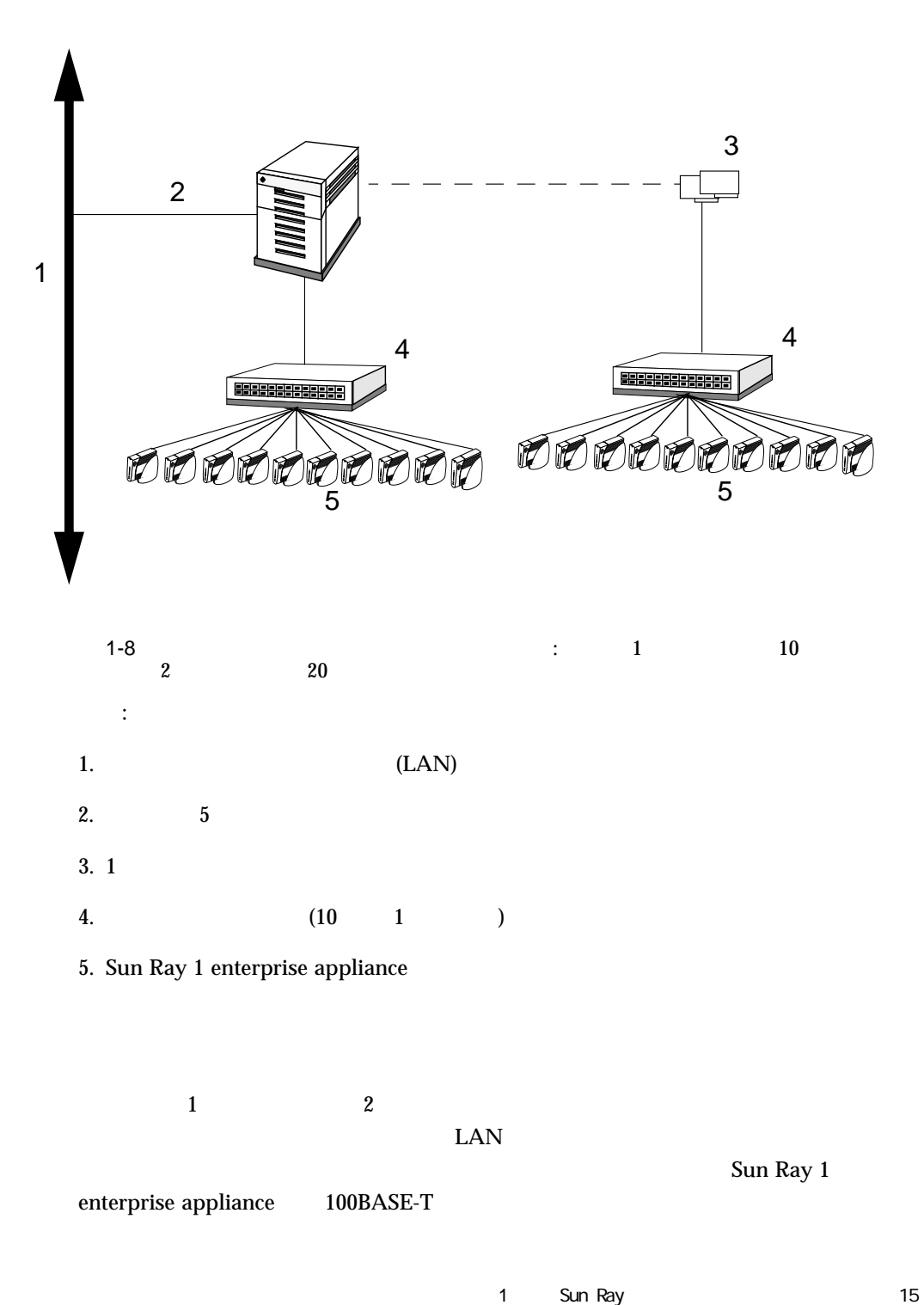

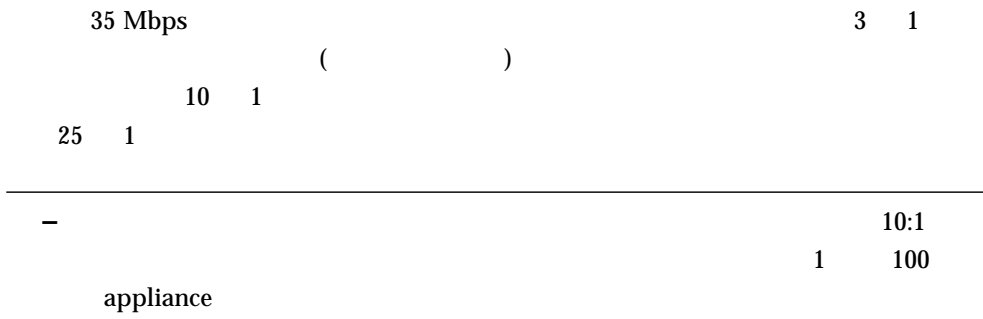

100 Mbps

Sun Ray 1

appliance

### $\frac{2}{2}$

# $1$  $\blacksquare$  20 TP ■ 23 DHCP  $\blacksquare$  27  $\blacksquare$  35  $\blacksquare$  38  $\blacksquare$

 $\blacksquare$  38

Sun Ray enterprise server software 1.1

 $2-1$ 

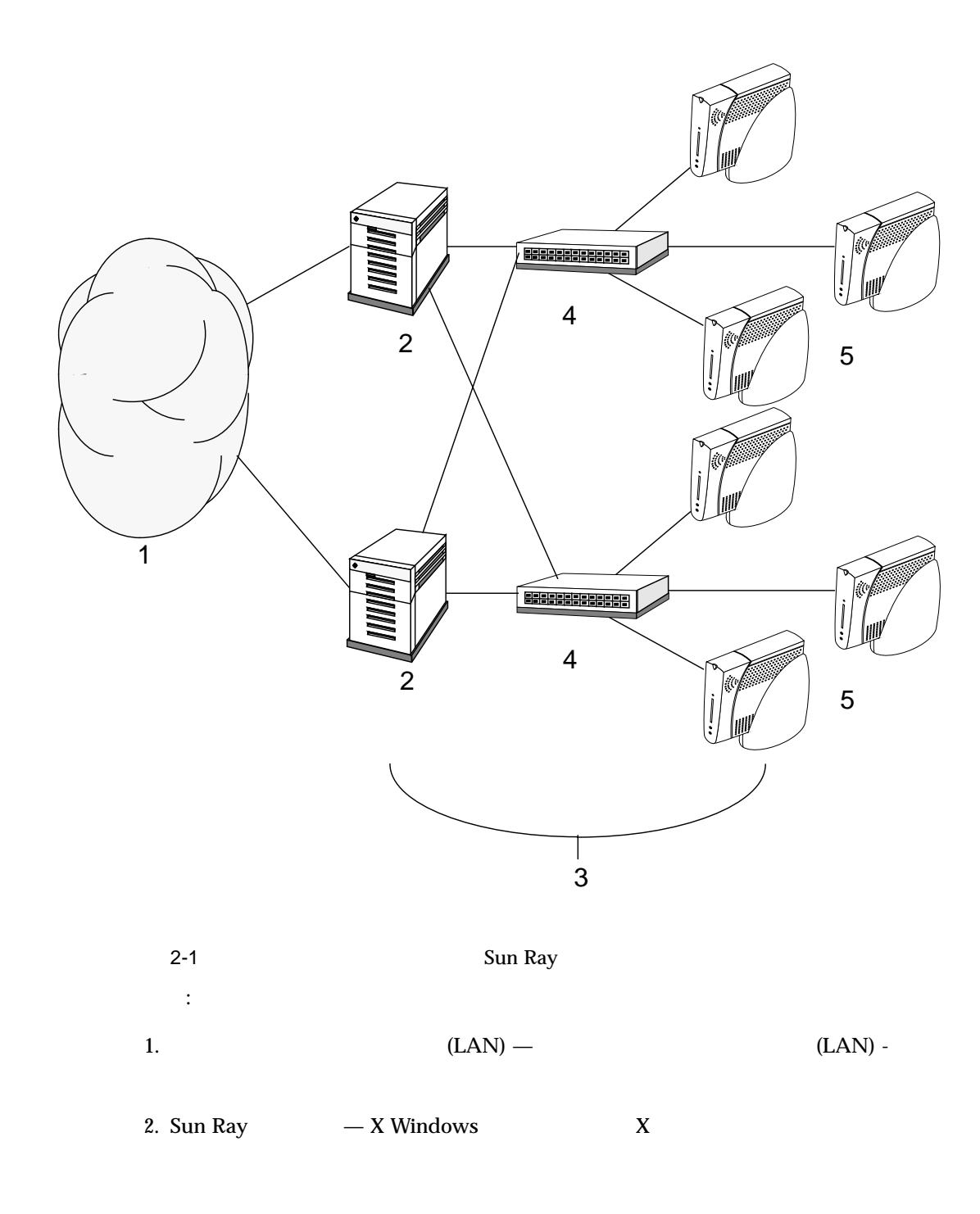

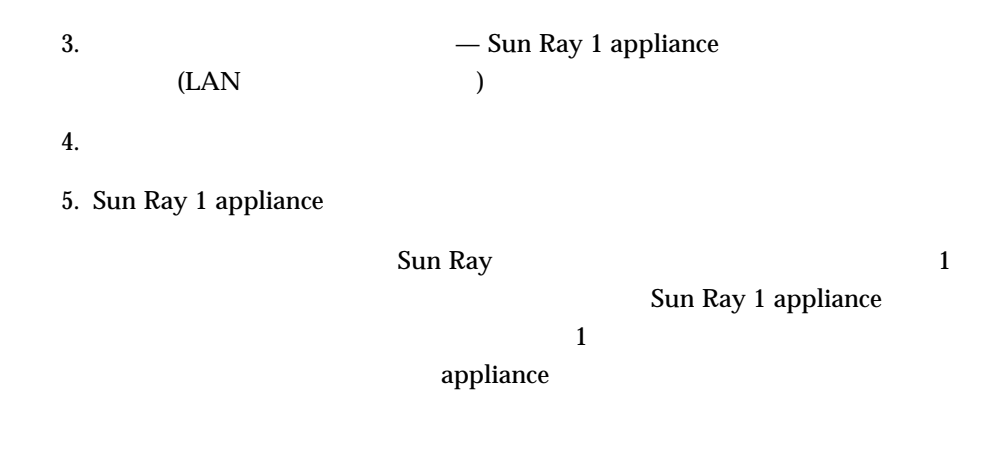

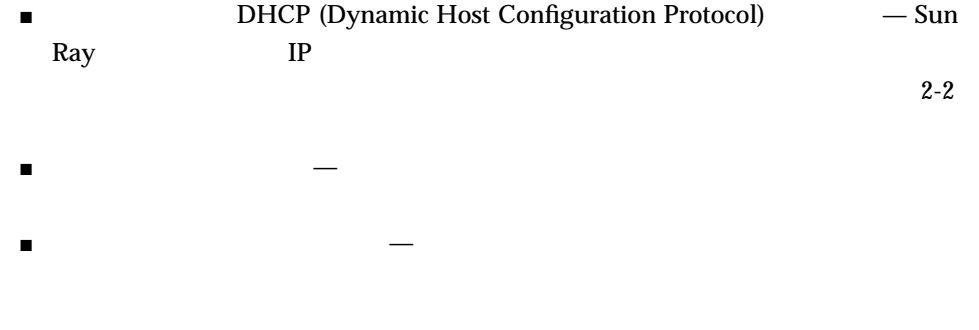

Sun Ray  $\qquad \qquad$  Sun Ray 1 appliance Sun Ray enterprise appliance

Sun Ray 1 appliance

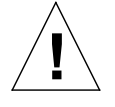

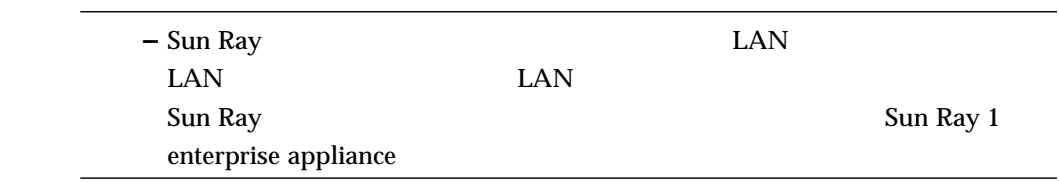

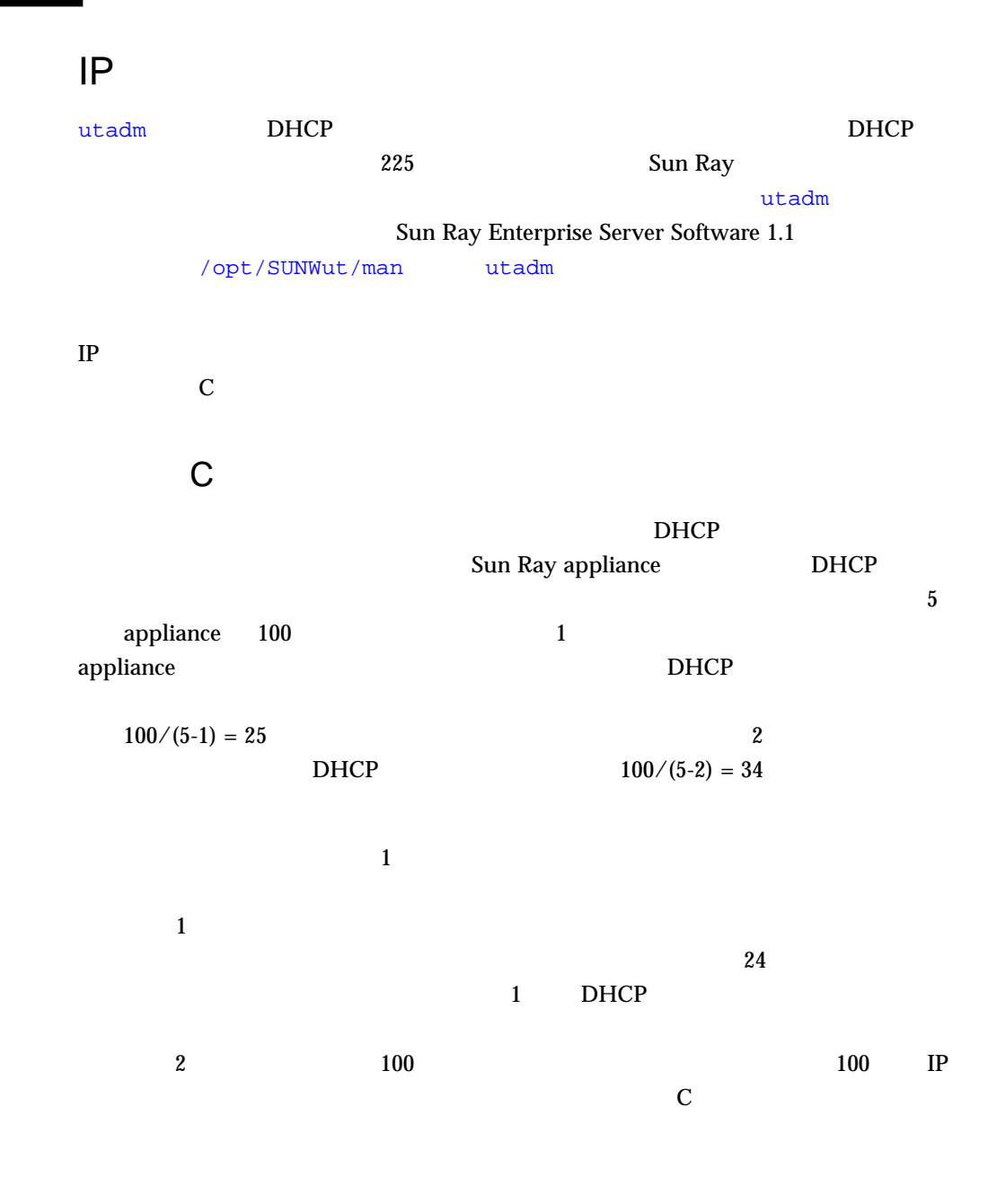

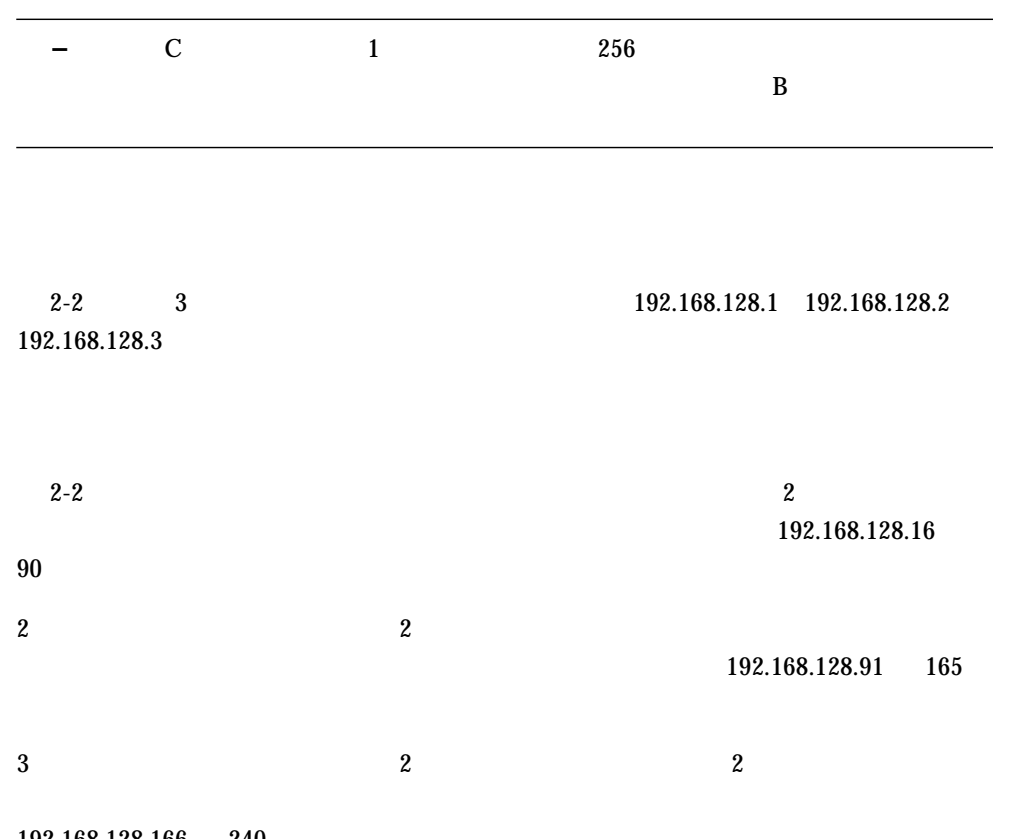

192.168.128.166 240

2 a 21

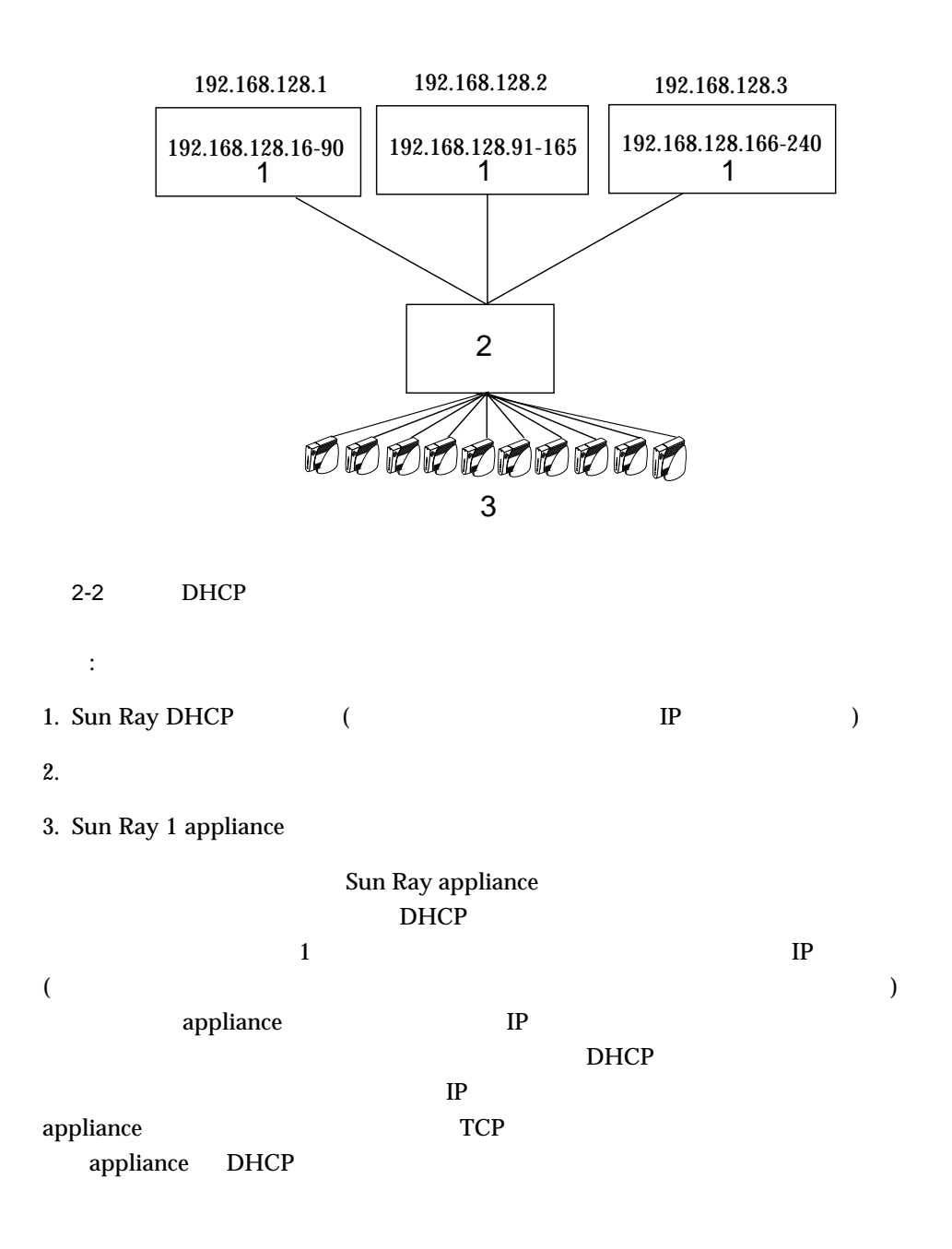

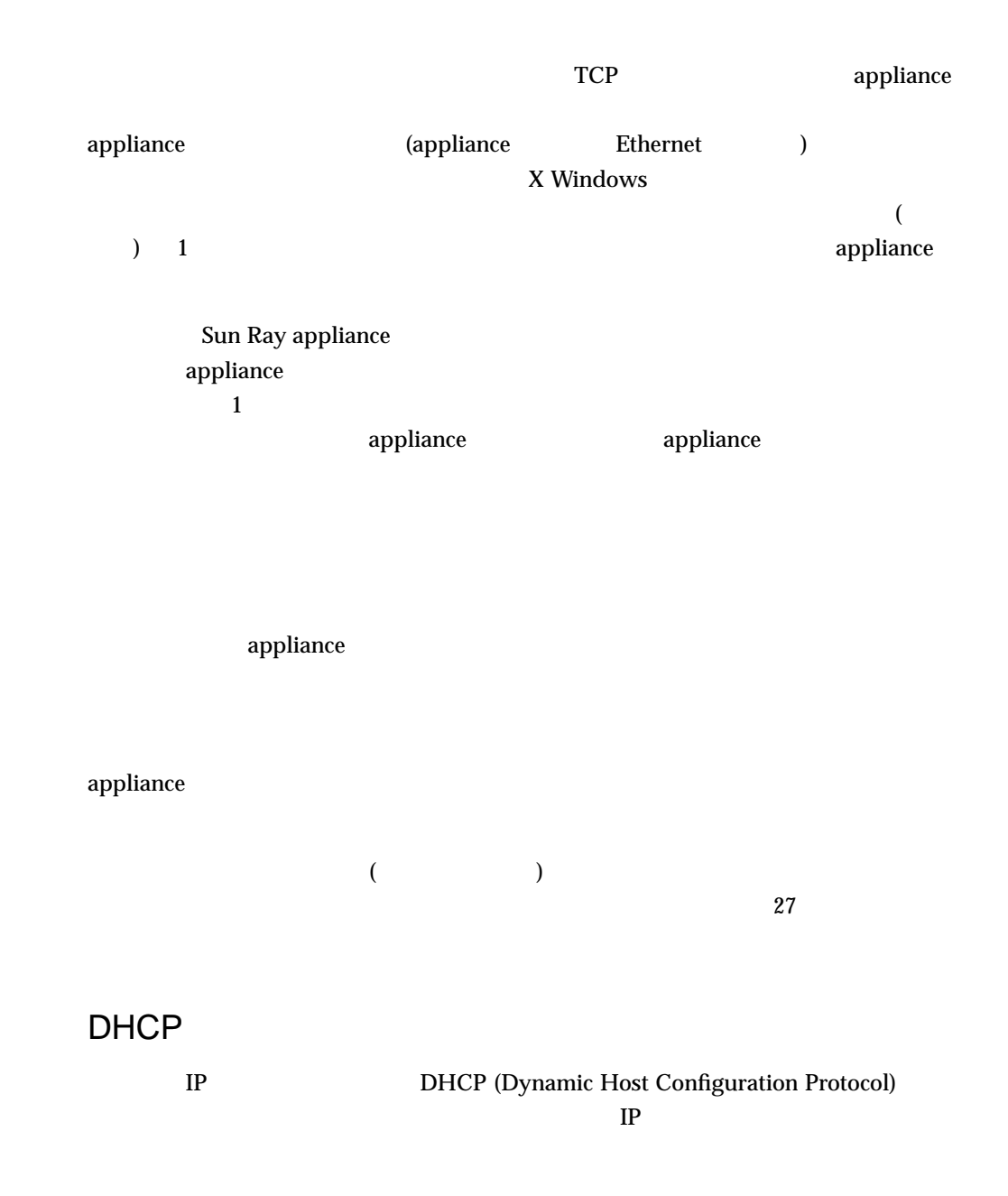

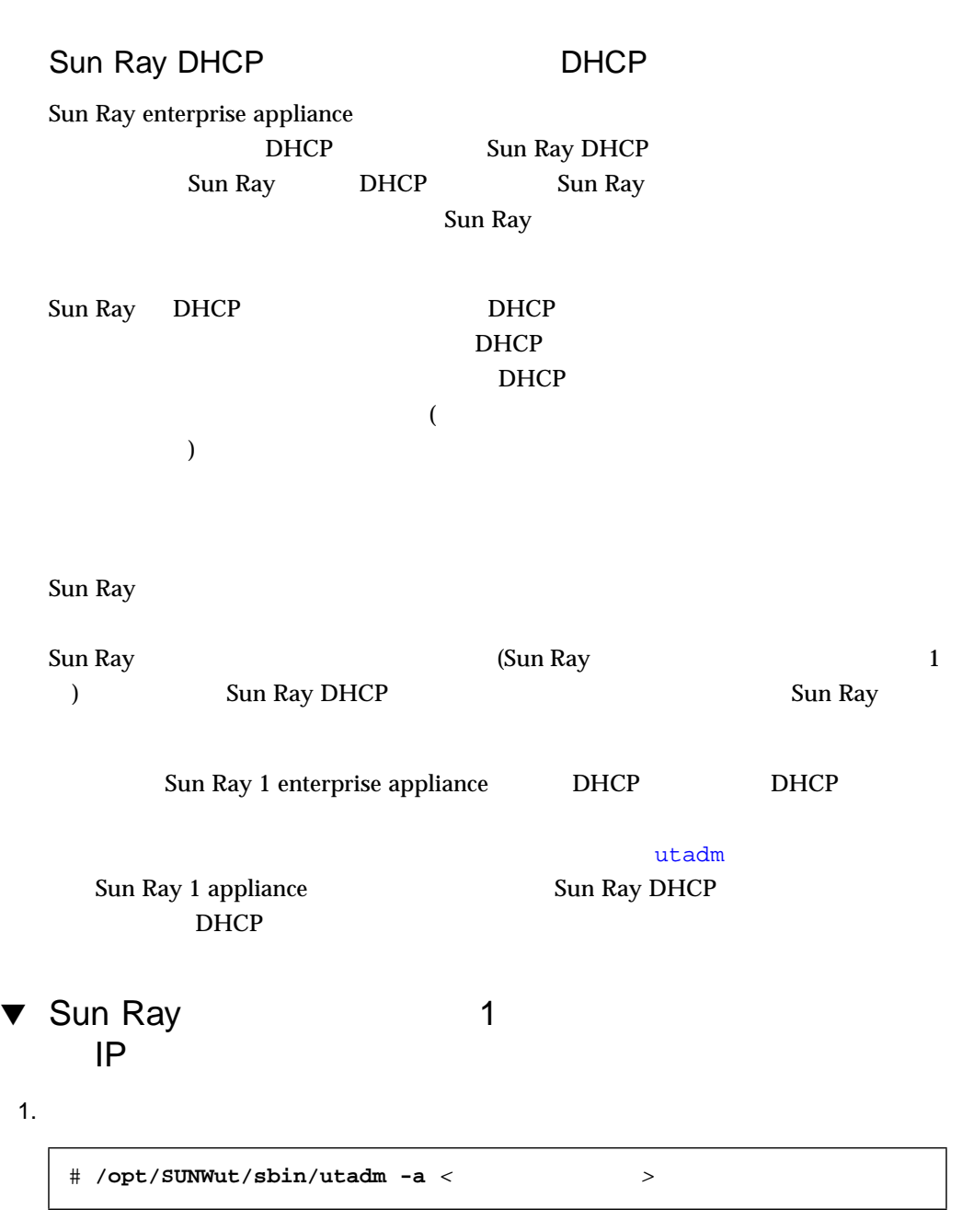

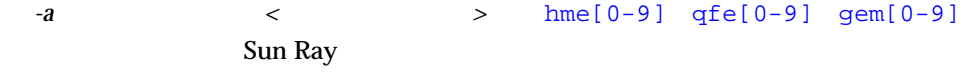

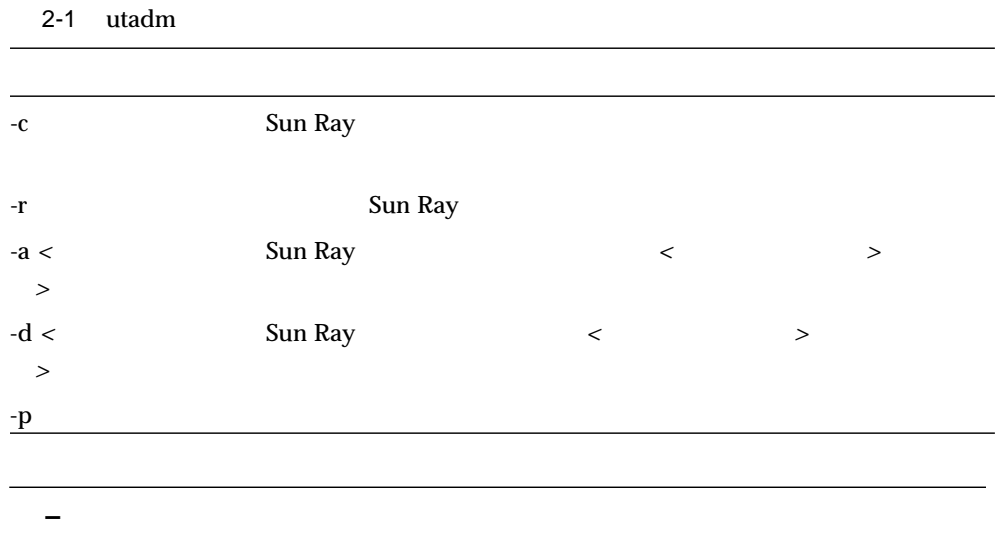

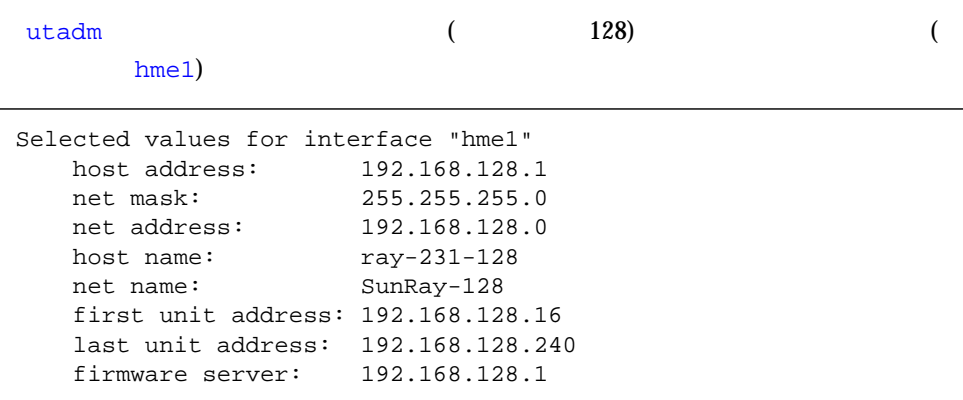

 $2.$   $n$ 

Accept as is? ([Y]/N): n

#### $3.$  IP  $\blacksquare$

192.168.128.2)

new host address: [192.168.128.1] 192.168.128.2

 $4.$ 

```
new netmask: [255.255.255.0]
new host name: [ray-231-128]
new net name: [SunRay-128]
```
#### $5.$

new first Sun Ray address: [192.168.128.16] 192.168.128.91 new last Sun Ray address: [192.168.128.240] 192.168.128.165

#### $6.$

new firmware server: [192.168.128.2]

#### $h$ me $1$

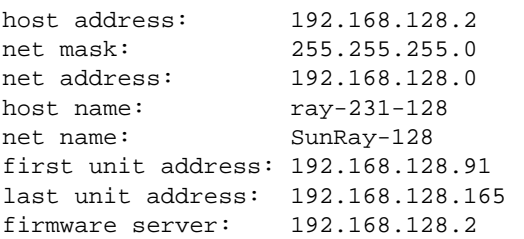

7. the state of the state of the state of the state of the state of the state of the state of the state of the state of the state of the state of the state of the state of the state of the state of the state of the state o

Accept as is? ([Y]/N): y
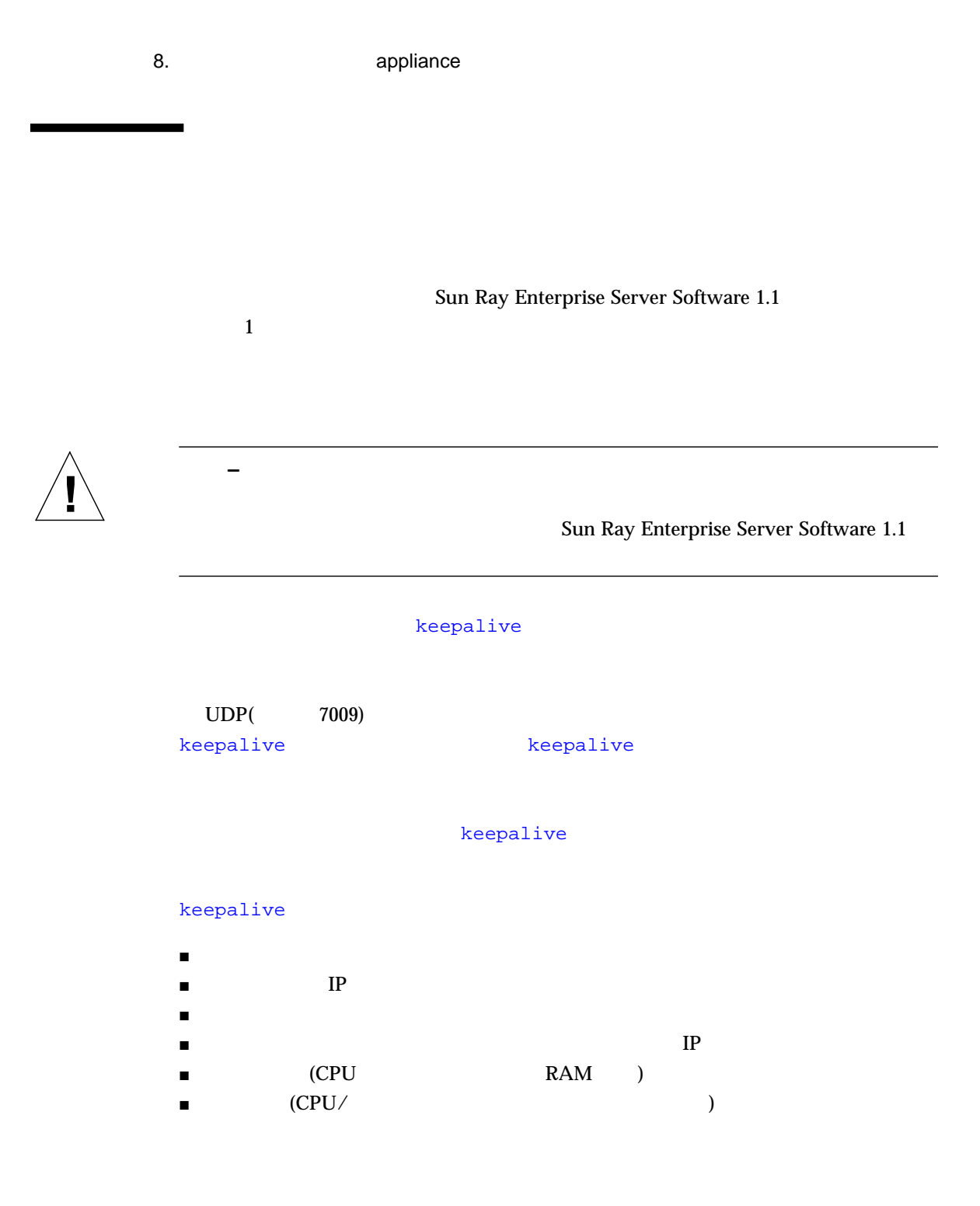

2 章 フェイルオーバー 27

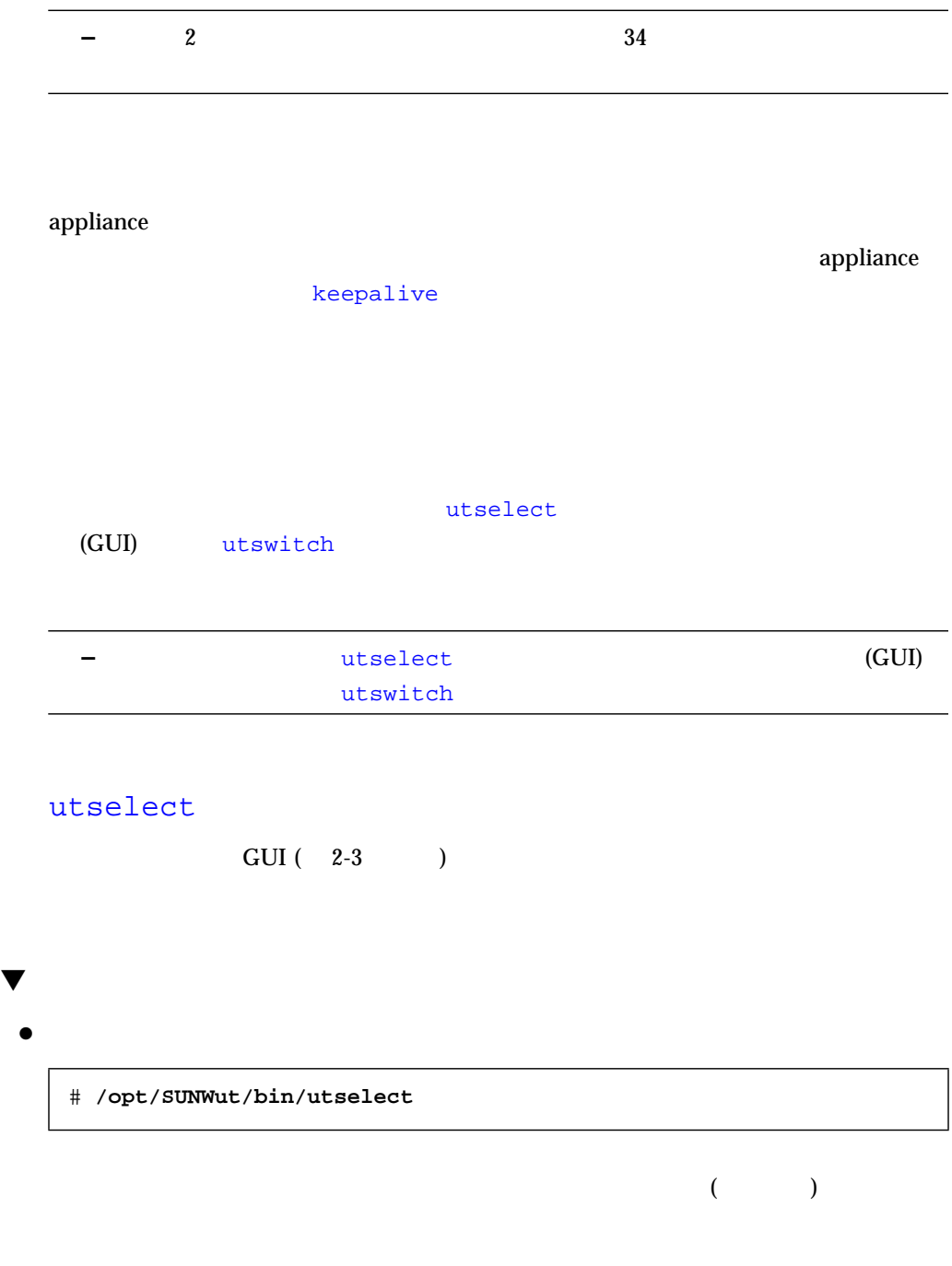

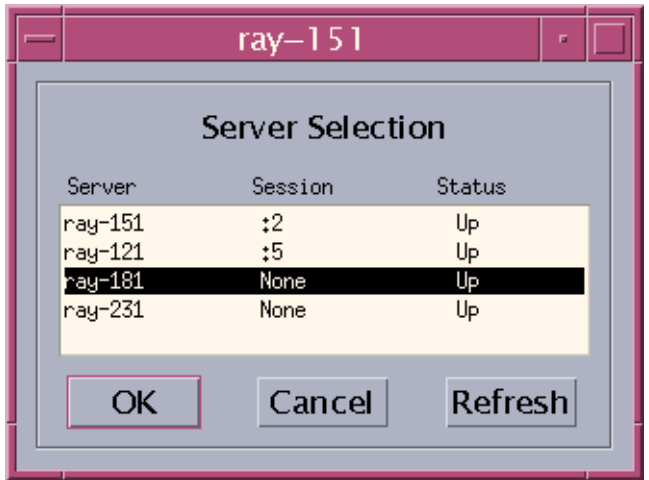

 $2-3$ 

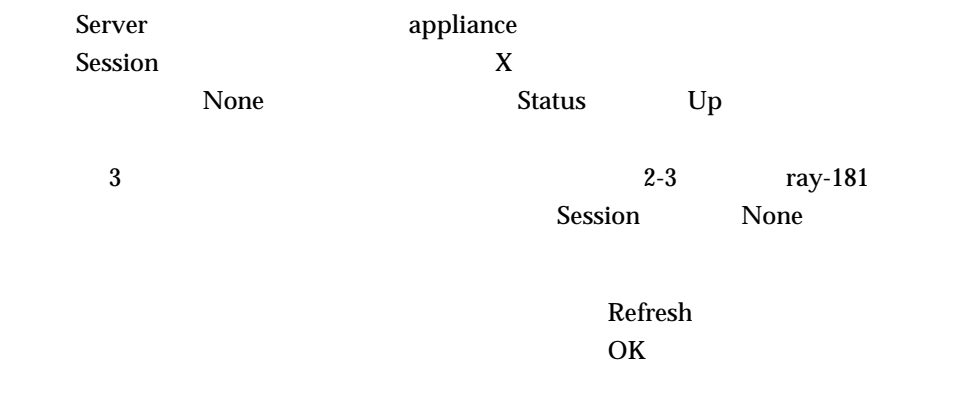

/opt/SUNWut/man utselect

## utswitch

utswitch

# $\blacktriangledown$  appliance

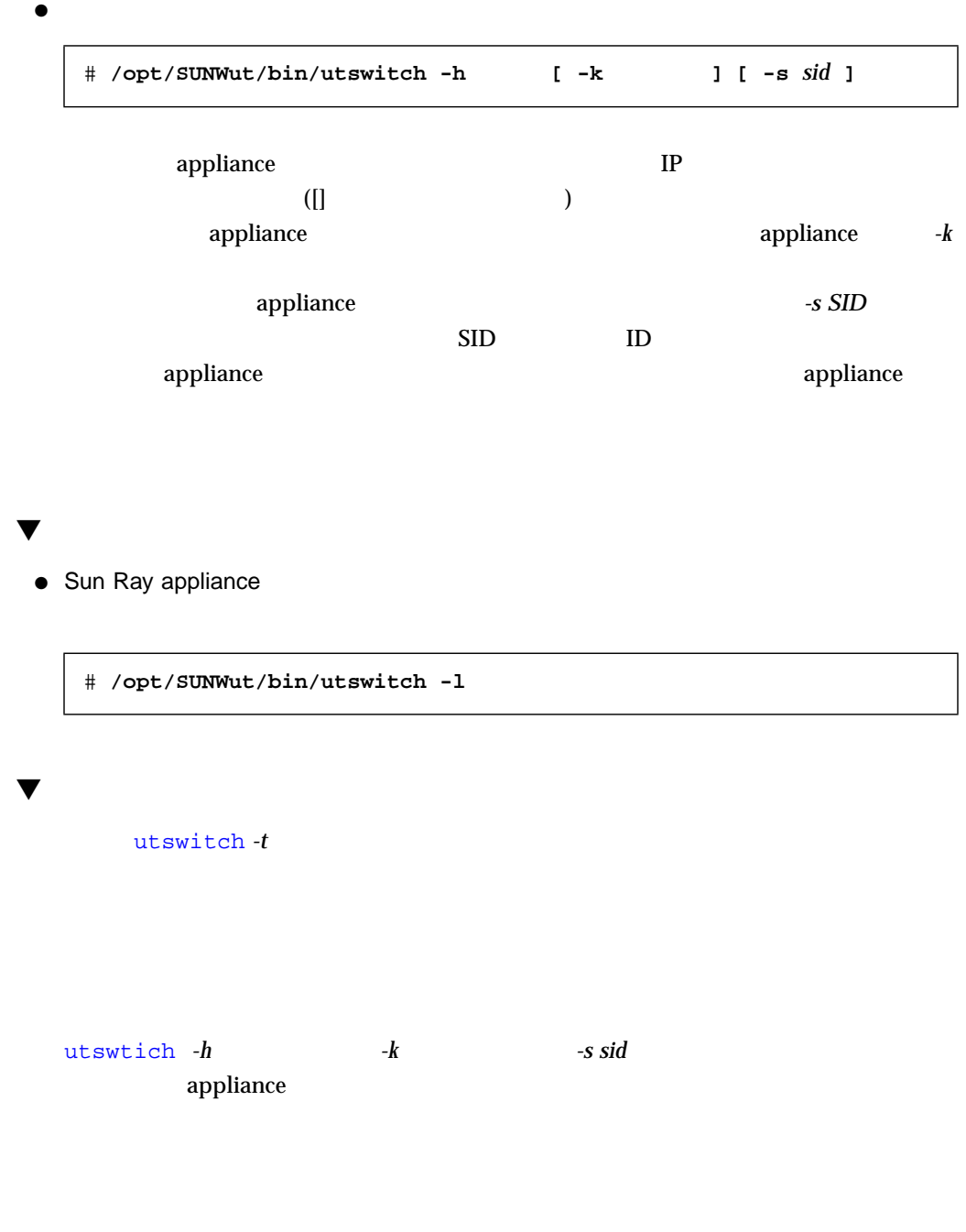

```
appliance
/opt/SUNWut/man utswitch
 # /opt/SUNWut/bin/utswitch -t [ -k トークン ] [ -s sid ]
```
/etc/opt/SUNWut/auth.props

 $(\#)$ 

```
# gmDebug
```
# flag to turn on group manager debugging

gmDebug = 2

- gmport
- gmKeepAliveInterval
- enableGroupManager
- enableLoadBalancing
- enableMulticast
- multicastTTL
- gmSignatureFile
- gmDebug

#### auth.props :

```
# Group Manager Port
# The group manager uses this port to send and receive keepalive/
# discovery messages from other auth managers.
```

```
# gmport = 7011
```
auth.props :

# Group Manager keep alive interval # The group manager uses this as the time in seconds between # broadcast keepalive messages # gmKeepAliveInterval = 20

keepalive

gmKeepAliveInterval

auth.props :

# enableGroupManager # flag to turn on the group manager function # enableGroupManager = true

 $1$  (false)  $2$ 

auth.props :

# enableLoadBalancing # flag to turn on group manager load balancing # enableLoadBalancing = true

Sun Ray appliance

(false)

auth.props :

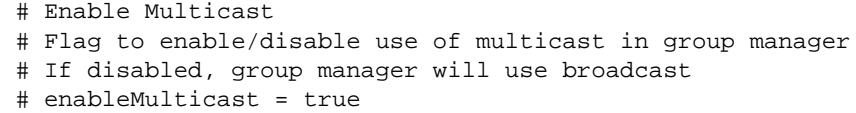

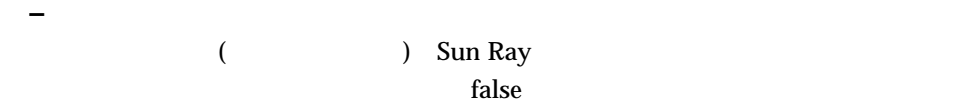

auth.props : the contract of the contract of the contract of the contract of the contract of the contract of the contract of the contract of the contract of the contract of the contract of the contract of the contract of t

```
# Multicast Time-to-Live
# Time-to-live parameter for forwarding multicast packets
# If set above one, keepalive messages can pass through routers
# multicastTTL = 1
```
**–** Sun Ray

auth.props :

# gmSignatureFile - Group Manager Signature File # The group manager can "sign" messages to other group managers # based on the contents of a signature file. Other group managers # with the same signature file contents are "trusted". To be # usable, the file must be owned by 'root' and must not be readable, # writable, or executable by anyone else; it must contain at least # 8 bytes, at least two of which are letters and at least one which # is a non-letter. # gmSignatureFile = /etc/opt/SUNWut/gmSignature

gmSignatureFile

 $\mathbf{Sun}$  Ray  $\mathbf{Sun}$ 

 $35$ 

auth.props :

```
# gmDebug
# flag to turn on group manager debugging
# gmDebug = 0
```
#### gmDebug

 $\bullet$ 

/var/opt/SUNWut/log/auth\_log

 $\blacktriangledown$ 

authd

# **/etc/init.d/utsvc restart**

 $(CPU)$ Sun Ray Sun Ray Sun Ray Sun Ray 2 1 DHCP  $\frac{1}{1}$ 

# $\blacktriangledown$ ● auth.props

**enableLoadBalancing = false**

Zero Admin LDAP (Lightweight Directory Access Protocol)  $\frac{1}{1}$  and  $\frac{1}{1}$ Zero Admin  $\qquad \qquad \qquad$   $\qquad \qquad$   $\qquad \qquad$   $\qquad \qquad$   $\qquad \qquad$   $\qquad \qquad$   $\qquad \qquad$   $\qquad \qquad$   $\qquad \qquad$   $\qquad$   $\qquad$   $\qquad$   $\qquad$   $\qquad$   $\qquad$   $\qquad$   $\qquad$   $\qquad$   $\qquad$   $\qquad$   $\qquad$   $\qquad$   $\qquad$   $\qquad$   $\qquad$   $\qquad$   $\qquad$   $\qquad$   $\qquad$   $\qquad$   $\qquad \qquad \qquad$ utreplica and a strategies are a strategies witconfig utconfig 1 LDAP **−** 2000 utconfig **–** @(ROOTPW) に対して入力する値は、全サーバーで utconfig の際に使用した値 Sun Ray Enterprise Server Software 1.1  $3$  $L$ DAP  $\blacksquare$  $LDAP$   $/$  $LDAP$  SunDS

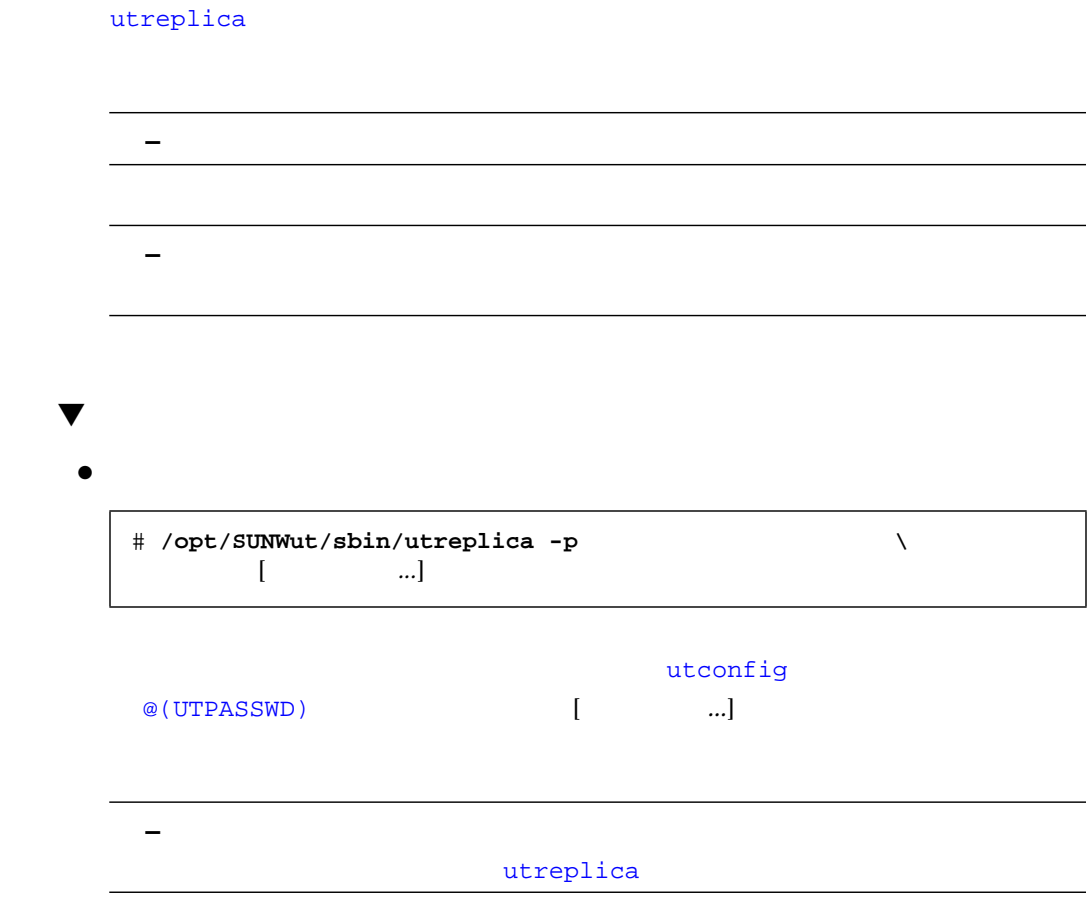

utreplica

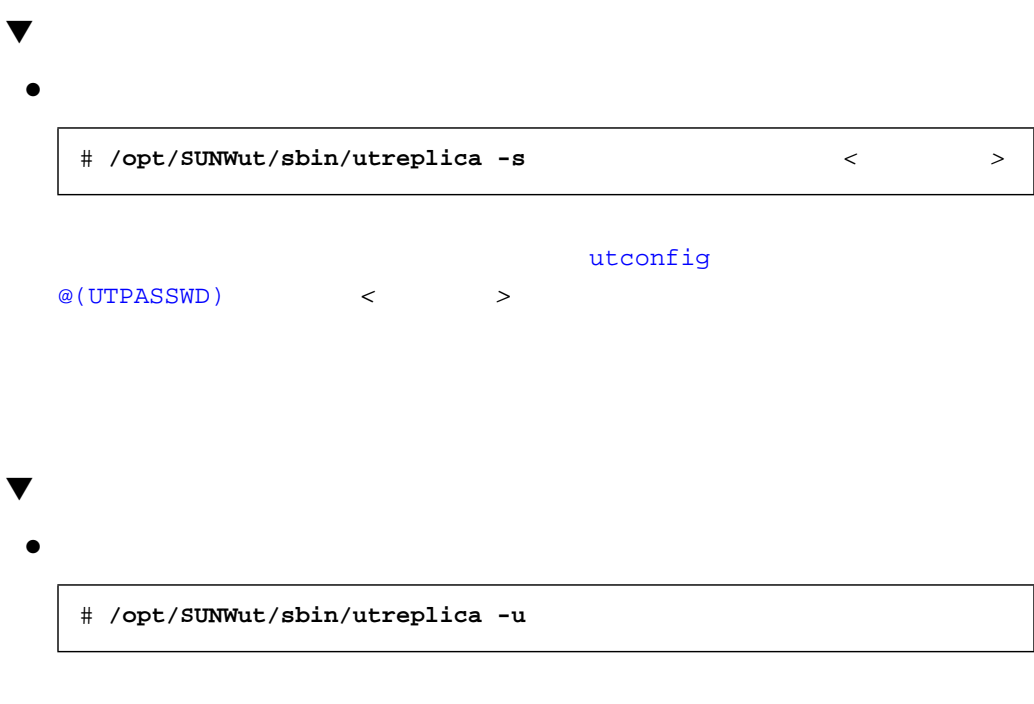

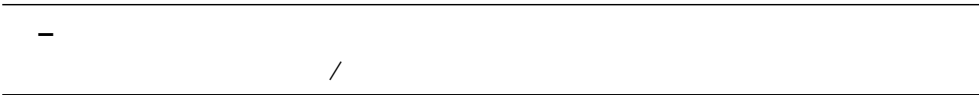

**–** 主サーバーを先に設定解除してください。

# **/opt/SUNWut/sbin/utreplica -l**

 $\blacktriangledown$ 

 $\bullet$ 

) (executively set of  $\lambda$ 

主サーバーと複数の副サーバー - 副サーバーの設定解除

主サーバーと複数の副サーバー - 主サーバーの設定解除

 $1$ 

 $\overline{a}$ 

 $\mathbf 1$ 

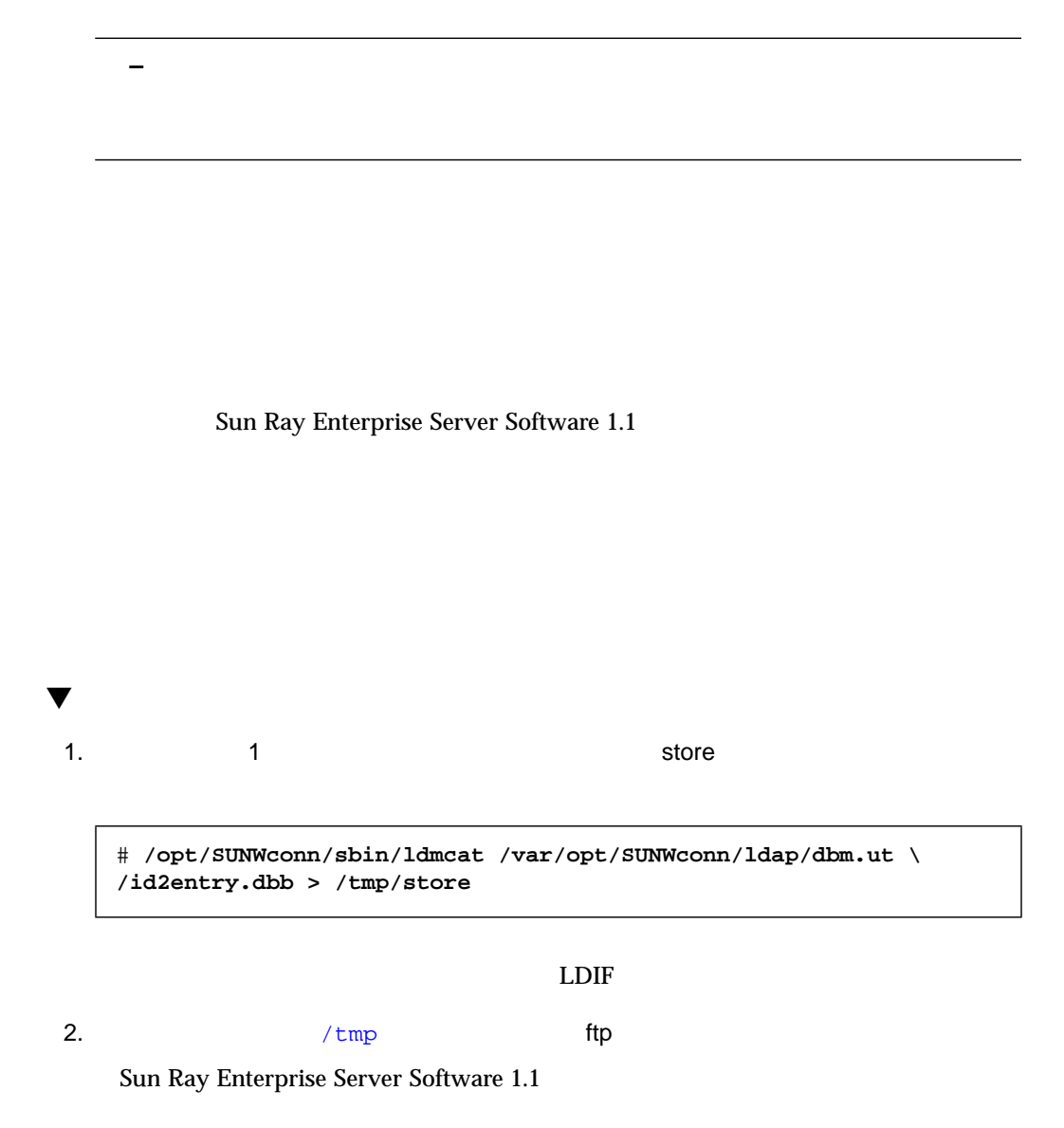

3.  $\frac{4}{\pi}$ 

# **/opt/SUNWconn/sbin/ldif2ldbm -c -n 2 -j 10 -i /store**

 $4.$ 

# **/etc/init.d/dsserv stop** # **/etc/init.d/dsserv start**

 $5.$ 

# **/opt/SUNWut/sbin/utuser -l**

 $6.$ 

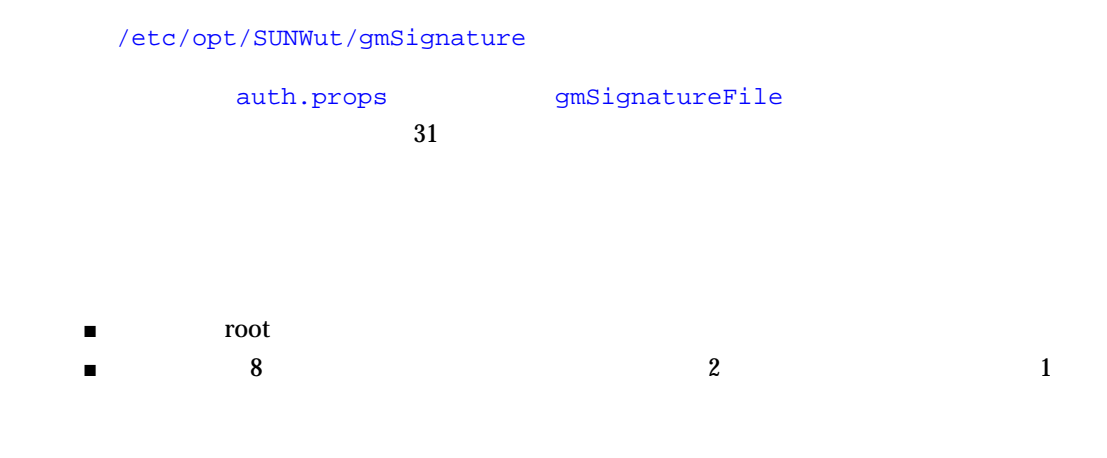

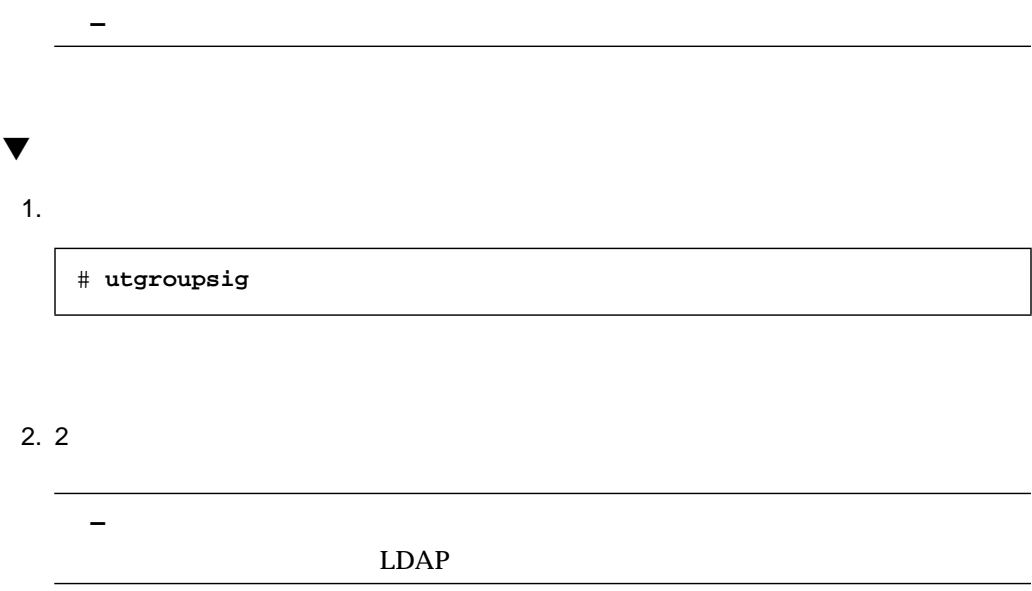

Sun Ray 1

Zero Admin

 $\overline{3}$ 

Sun Ray

- $\blacksquare$  43
- 44 CDE
- $\blacksquare$  46
- $\blacksquare$  46

- ウィンドウ枠コンポーネントの外観
- $\blacksquare$
- キーの割り当てとボタンの割り当て
- アイコン化されたウィンドウの外観
- デスクトップおよびウィンドウのメニュー

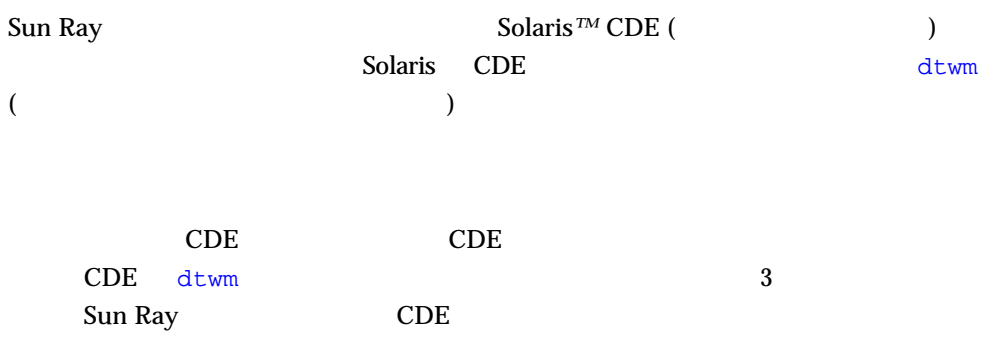

# **CDE**

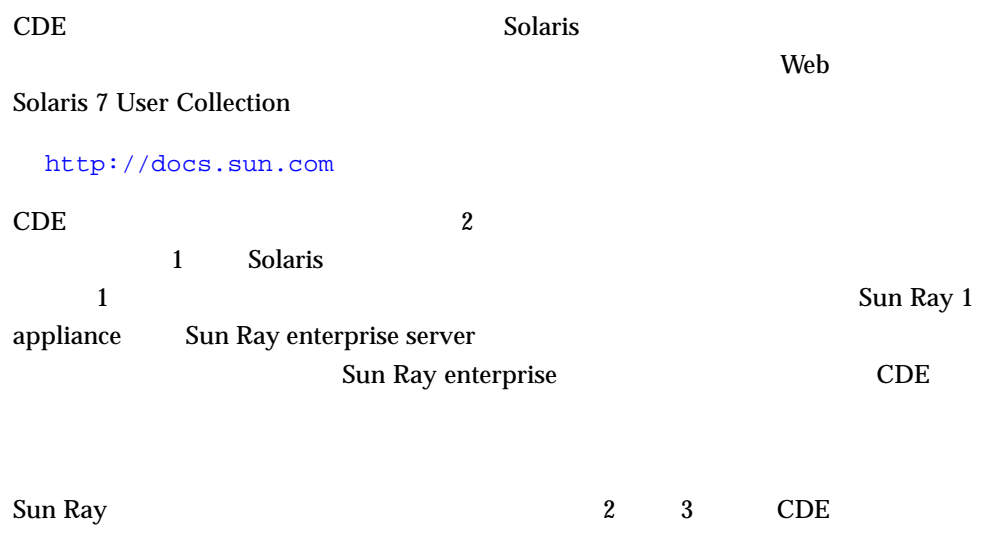

 $\blacktriangledown$ 1.  $({\rm .fp})$ ■ Sun Ray enterprise server /etc/dt/appconfig/types/ $\qquad \qquad$  . fp ■ 特定のユーザーに対するカスタマイズの場合 /.dt/types/ .fp  $2.$  $\sqrt{\text{usr/dt}/\text{appconfig/types}}$ /dtwm.fp CONTAINER\_NAME CONTAINER\_TYPE

#### 3. Delete

DELETE True

TrashCan.fp

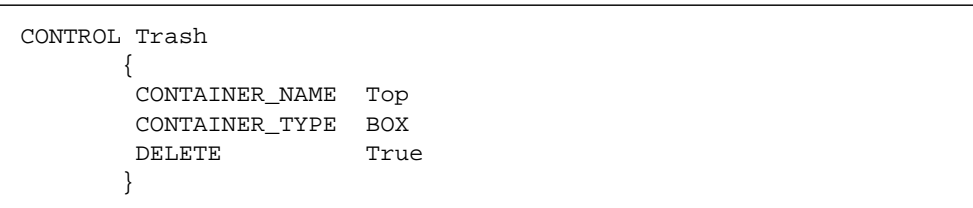

 $4.$ 

#### $CDE$

- $\blacksquare$
- Web
- 画面ロック
- 終了

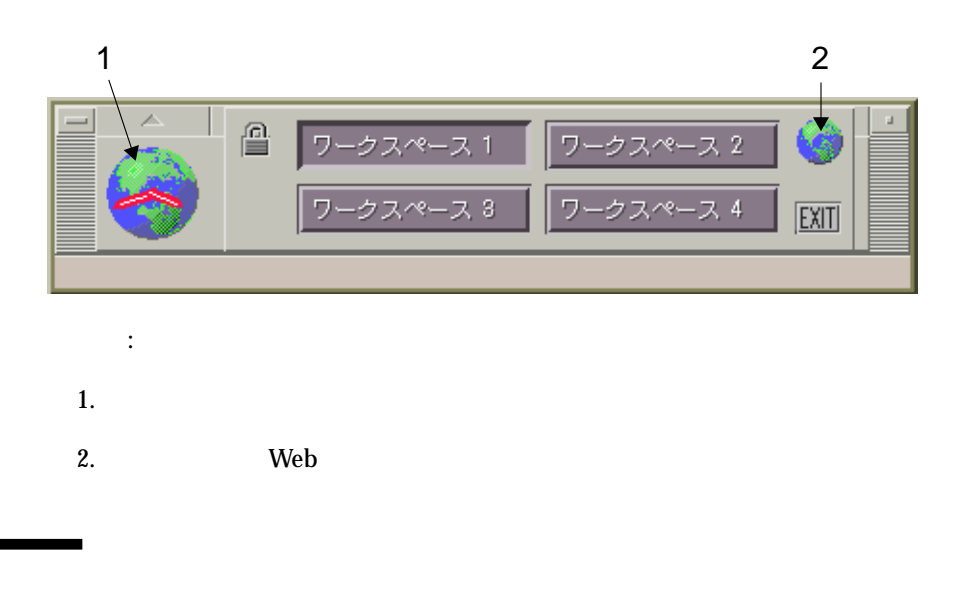

Sun Ray enterprise  $\mathbf 1$ 

■ ワークスペースのスイッチ

**CDE** and CDE

CDE dtwm extensive dtwm extensive dtwm extensive dtwm extensive dtwm extensive dtwm extensive dtwm extensive d Sun Ray

Solaris Linux  $\frac{1}{\sqrt{2\pi}}$ Sun Ray enterprise  $\mathbf{Web}$  $\blacktriangledown$ Sun Ray enterprise server 1.  $\blacksquare$ ■ Sun Ray enterprise /etc/dt/config/ /sys.resources ■ 特定のユーザーに対するカスタマイズの場合 ホームディレクトリ/.Xdefaults 2. Dtsession\*wmStartupCommand  $\sigma$   $\sim$   $\sigma$   $\sim$  ス、フォント、カラー、カラー、アルは、ストット、カラー、アルは、ストット、カラー、アルは、次の Web<br>ストット Solaris 7 User Collection http://docs.sun.com

 $3.$ 

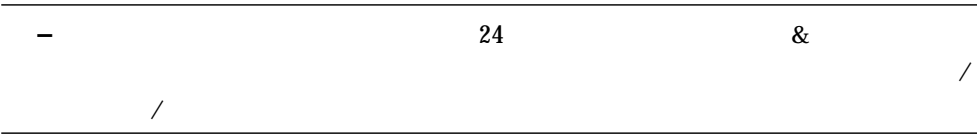

# Citrix Windows NT

 $\frac{4}{\sqrt{2}}$ 

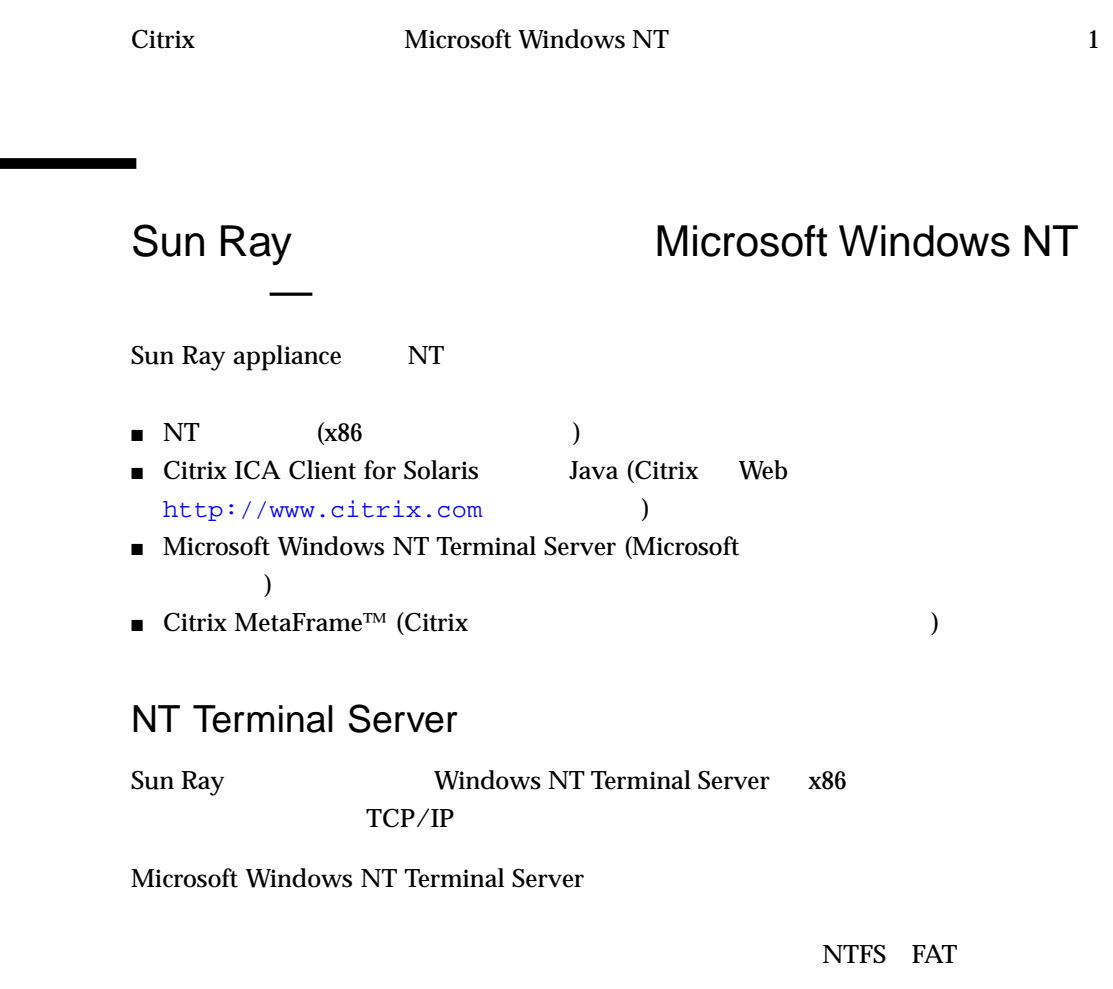

# Citrix MetaFrame

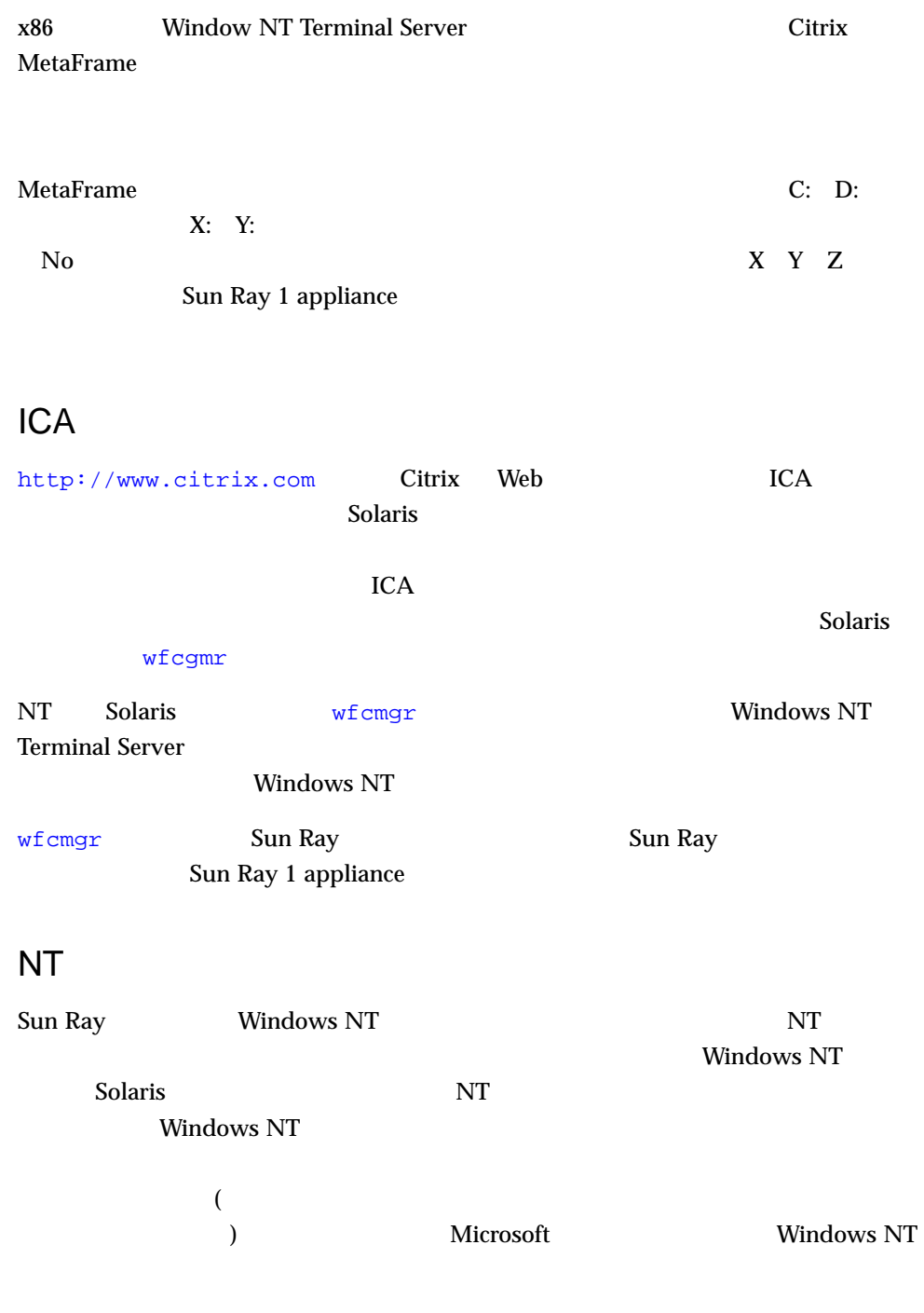

## **UNIX**

- Solaris サーバー上で xhosting が無効になっている場合は有効にします。
- Sun Ray 1 appliance NT

 $(\# \#)$ 

**% echo \$DISPLAY**

% setenv \$DISPLAY  $\cdot$  :##.0

:

% **setenv \$DISPLAY yoyodata:91.0**

■ utxconfig -p on 8

**–** 8 Sun Ray Enterprise Server Software  $1.1$   $1$ 24 TrueColor Sun Ray ICA PseudoColor utxconfig ICA ■ Solaris ICA *Solaris* ICA *Sun Ray* 8

# **utxconfig -p off** # **utxconfig -p default**

4 Gitrix Windows NT 51

**–** Java ICA

#### bps

bits per second 1 DHCP Dynamic Host Configuration Protocol appliance IP Ethernet **IEEE 802.3** 

Ethernet

 $MAC$ 

#### Ethernet

FTP

File Transfer Protocol (The Transfer Protocol (The Transfer Protocol (The  $\Gamma$ 

GEM

Gigabit Ethernet

### Sun Ray

53

IP  $4(10)$ 129.144.0.0 0 255

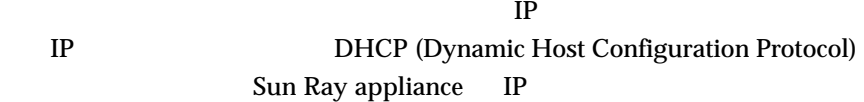

#### LAN

Local Area Network (The Contract of the United States of the United States of the United States (Dec

#### LDAP

Lightweight Directory Access Protocol

## NIC

Network interface card (  $\qquad \qquad$  )

#### OSD

On-screen display Sun Ray appliance OSD

#### TCP/IP

 $\begin{array}{l} \text{ Transmission Control Protocol/Internet Protocol (} \end{array}$  $\lambda$ 

thin

### Sun Ray appliance

54 Sun Ray Enterprise Server Software 1.1 (1990) • 2000 4

IP アドレス

URL

Uniform Resource Locator World Wide Web (WWW)

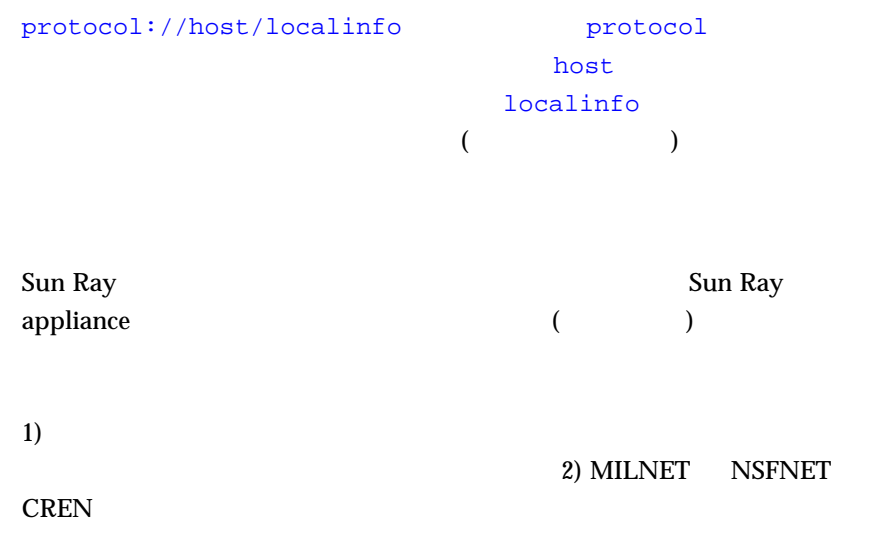

Sun Ray

 $5$ 

 $\text{LAN}$  $(100MHz)$  cat 5

 $($ 

Sun Ray Sun Ray Sun Ray appliance  $\mathbf X$ 

appliance

 $\text{LAN}$ 

appliance

 $1$ 

Sun Ray

 $ID$ 

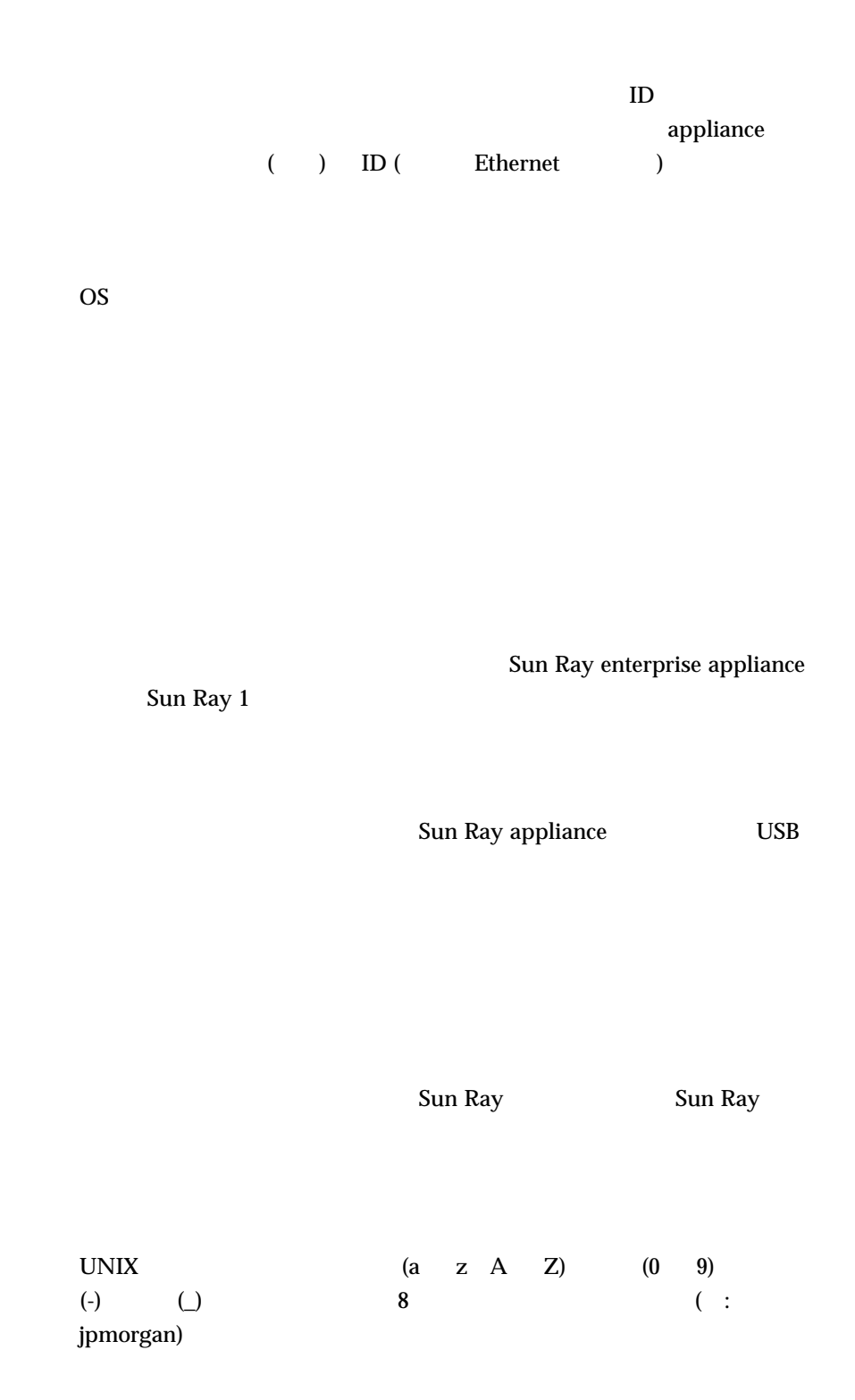

57

 $\rm LAN$ 

**CPU** 

Sun Ray

appliance 1 Sun Ray

## C

CDE, 44 Citrix ICA Client for Java, 49 Citrix ICA Client for Solaris, 49 Citrix MetaFrame, 49, 50 Citrix , 49 Common Desktop Environment, 44

### D

DHCP , 19 dtwm, 44

## E

enterprise appliance, 2, 19

# F

FAT  $, 49$ 

# H

Hot Desk , 3

I  $\rm ICA$  ,  $\rm 50$ IP , 19

# K

keepalive, 27

# L

LAN, 15, 19

インターコネクトシステムの例, 18 インターコネクトシステム例, 2

## M

MetaFrame, 50 Microsoft Windows NT, 49

## N

NIC, 14 NTFS  $, 49$ NT , 49 NT  $\,$  , 50  $\,$ 

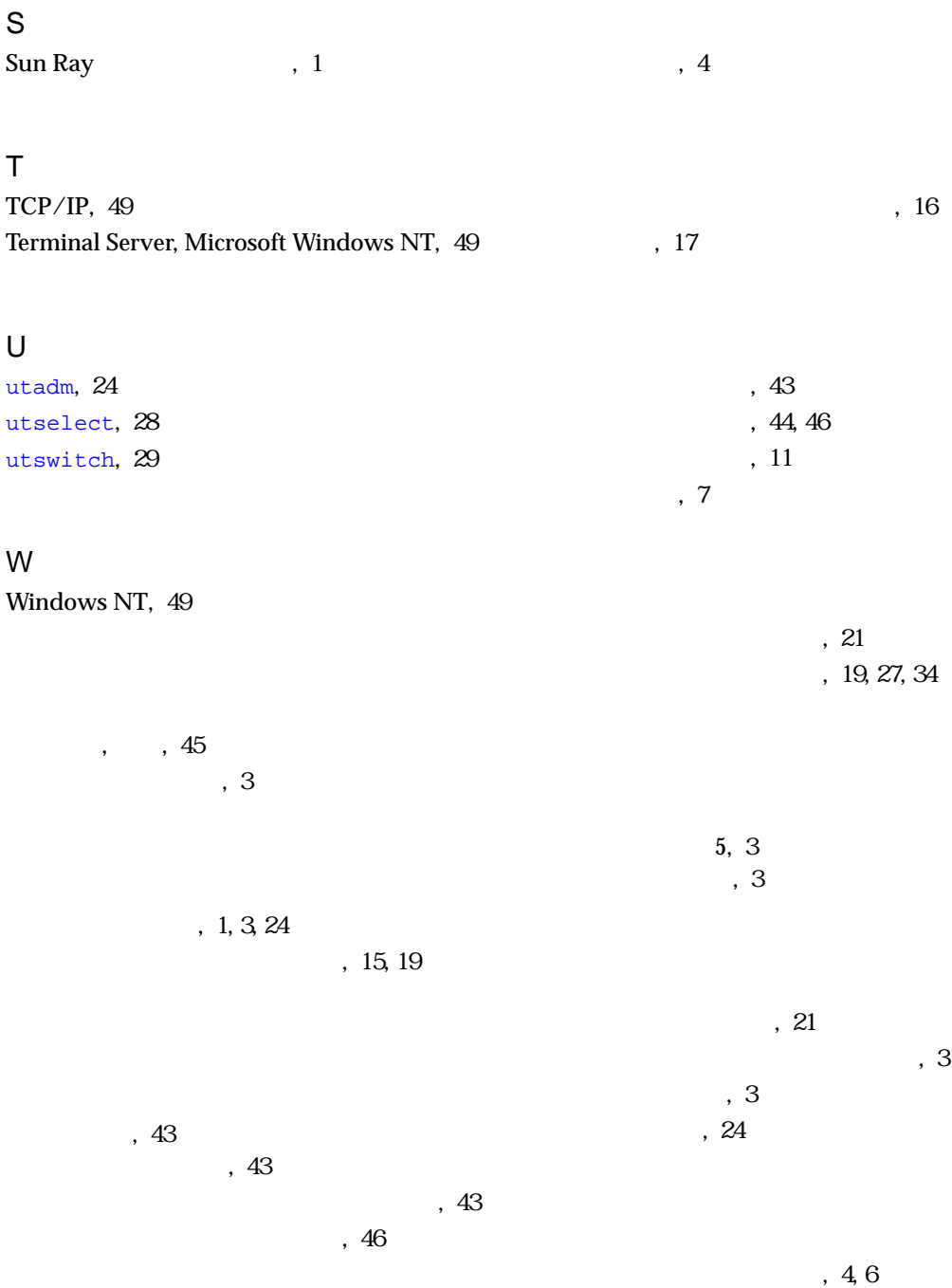

 $\sim$ , 11  $\,$ , 1  $, 4$  $\,$ , 2  $\,$ , 3  $, 11$  $\overline{\phantom{a}}$  $, 5, 7$  $($  )  $, 39)$ 全二重接続, 4 専用のプライベートネットワーク, 19  $\mathcal{R}$  $, 15$  $, 17$ スイッチ, 11 デスクトップウィンドウマネージャー, 44 , 14 障害, 17  $\sim$  , 3  $\sim$  , 3  $\,$ , 8  $\sim$  , 8  $, 4$  $, 16$  $, 4$ , 17 負荷の分散, 34 , 19 ボタンの割り当て, 43

デスクトップのメニュー, 43 ドメインコントローラ, 49  $($  ), 39  $, 5$ 短い応答時間, 8

,  $27$ リンク完了時間, 5